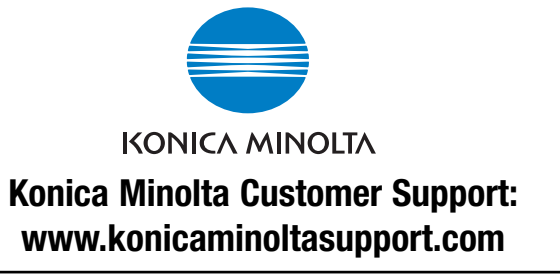

**Konica Minolta Photo World: www.konicaminoltaphotoworld.com**

**Werden Sie noch heute Mitglied der Konica Minolta Photo World. Die Mitgliedschaft ist für registrierte Konica Minolta-Kunden kostenlos!**

# KONICA MINOLTA PHOTO IMAGING, INC.

© 2005 Konica Minolta Photo Imaging, Inc. under the Berne Convention and the Universal Copyright Convention.

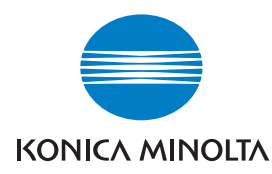

# DIMAGE E500

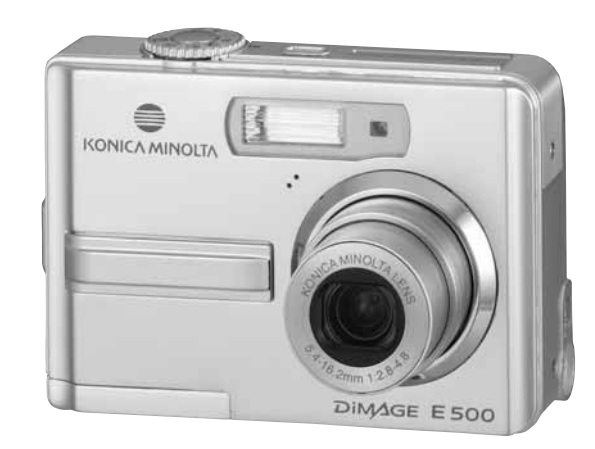

### **BEDIENUNGSANLEITUNG**

Dieses Zeichen auf der Kamera gewährleistet, dass die Kamera den Statuten der EU (European Union) für elektrische Geräte entspricht. CE ist die Abkurzung für Conformité Européenne (European Conformity).

#### **Vor Gebrauch zu lesen**

#### **Informationen zu Warenzeichen**

- Konica Minolta ist ein Warenzeichen der Konica Minolta Holdings, Inc.
- DiMAGE ist ein Warenzeichen der Konica Minolta Photo Imaging, Inc.
- Microsoft® und Windows® sind in den USA eingetragene Warenzeichen der Microsoft Corporation.
- $\blacksquare$ Pentium® ist ein eingetragenes Warenzeichen der Intel Corporation.
- Macintosh ist ein Warenzeichen der Apple Computer, Inc.
- SD<sup>™</sup> ist ein Warenzeichen.
- Photo Explorer und Photo Express sind Warenzeichen.
- Weitere Namen und Produkte können die Warenzeichen bzw. eingetragenen Warenzeichen der jeweiligen Eigentümer sein.

#### **Produktinformationen**

- Änderungen von Design und technischen Daten sind ohne Ankündigung möglich. Dazu gehören die primären Produktspezifikationen, die Software, Softwaretreiber und das Benutzerhandbuch. Dieses Benutzerhandbuch ist eine allgemeine Richtlinie für die Verwendung dieses Produkts.
- Die Kamera selbst sowie das Zubehör, das Sie zusammen mit der digitalen Fotokamera bekommen haben, können von den Beschreibungen in diesem Benutzerhandbuch abweichen. Das liegt daran, dass die verschiedenen Einzelhändler oft aufgrund der unterschiedlichen Marktanforderungen, Kundenwünsche und geographisch unterschiedlich geprägter Präferenzen anderes Zubehör in das Produktpaket einschließen. Die Produktpakete der jeweiligen Einzelhändler unterscheiden sich sehr oft insbesondere beim Zubehör wie Akkus, Ladegeräten, AC-Netzadaptern, Speicherkarten, Kabeln, Kamerataschen und dem Sprachenumfang. Gelegentlich spezifizieren Einzelhändler eine besondere Produktfarbe, Design oder eine bestimmte Speichergröße des internen Speichers. Eine genaue Produktbeschreibung mit dem enthaltenen Zubehör erhalten Sie von Ihrem Fachhändler.
- Die Abbildungen in diesem Benutzerhandbuch dienen zum Erklären der Funktionen und können vom tatsächlichen Design Ihrer digitalen Fotokamera abweichen.
- Der Hersteller übernimmt keine Haftung für Fehler oder widersprüchliche Angaben in diesem Benutzerhandbuch.

# **FÜR RICHTIGEN UND SICHEREN GEBRAUCH**

Lesen Sie sich vor Gebrauch dieses Produktes sorgfältig alle Hinweise und Warnungen durch.

# **WARNUNG**

Durch unsachgemäße Verwendung der Batterien/Akkus können diese auslaufen, überhitzen und/oder explodieren, was zu Beschädigungen bzw. Verletzungen führen kann. Beachten Sie deshalb unbedingt die folgenden Warnungen.

- Verwenden Sie nur die in dieser Anleitung angegebenen Batterien/Akkus.
- Achten Sie beim Einlegen der Batterien/Akkus immer auf die richtige Polung (+/-).
- Verwenden Sie niemals Batterien/Akkus, die einen sichtbaren Schaden aufweisen.
- Setzen Sie die Batterien/Akkus nicht Feuer, Wasser, Feuchtigkeit oder hohen Temperaturen aus.
- Versuchen Sie niemals, Batterien/Akkus kurzzuschließen oder auseinander zu nehmen oder Batterien wieder aufzuladen.
- Lagern Sie Batterien/Akkus nie in der Nähe von metallischen Produkten.
- Verwenden Sie niemals gleichzeitig Batterien/Akkus, die sich von Typ, Marke, Alter oder Ladezustand her unterscheiden.
- Verwenden Sie beim Laden von Akkus nur das dafür vorgesehene Ladegerät.
- Verwenden Sie niemals undichte Akkus. Falls Batterieflüssigkeit in Ihre Augen gelangt, sowie bei Kontakt mit der Haut oder Kleidung, waschen Sie den Bereich gründlich mit Wasser aus und konsultieren Sie gegebenenfalls einen Arzt.
- Schützen Sie die Kontakte der Batterien/Akkus mit einem Streifen Klebeband, wenn Sie die Kamera länger nicht benutzen werden; folgen Sie den lokalen Richtlinien zur Batterie-/Akku-Entsorgung.
- Verwenden Sie ausschlieslich das empfohlene Netzgerat. Andernfalls kann die Kamera beschadigt werden.
- Nehmen Sie die Kamera nicht auseinander. Ein elektrischer Schlag könnte bei Berührung eines der unter Hochspannung stehenden Teile die Folge sein.
- Entnehmen Sie umgehend die Batterien/Akkus, und verwenden Sie die Kamera nicht weiter, falls die Kamera heruntergefallen ist oder einem Schlag ausgesetzt war, der das Innere oder das eingebaute Blitzgerät der Kamera beschädigt haben könnte. Der eingebaute Blitz arbeitet mit Hochspannung, die bei einer Beschädigung zu Verletzungen führen kann. Das Verwenden eines defekten Produktes kann zu Verletzungen oder Feuer führen.
- Halten Sie Batterien/Akkus, die Speicherkarte und andere Teile, die verschluckt werden können, von Kindern fern. Konsultieren Sie sofort einen Arzt, falls ein solcher Gegenstand verschluckt wurde.
- Lagern Sie dieses Produkt außerhalb der Reichweite von Kindern. Wenn Kinder in der Nähe sind, achten Sie darauf, diese nicht durch das Produkt zu verletzen.
- Blitzen Sie niemals direkt in die Augen. Dies kann zu bleibenden Schäden am Auge führen.
- Blitzen Sie niemals Personen an, die ein Fahrzeug führen, da dies zu kurzzeitigen Sehstörungen führen kann, die einen Unfall verursachen könnten.
- Während Sie das Display betrachten, sollten Sie weder Auto fahren noch laufen.
- Verwenden Sie die Kamera nie in feuchter Umgebung oder mit feuchten Händen. Falls Flüssigkeit in die Kamera eindringt, entnehmen Sie umgehend die Batterien/Akkus bzw. trennen Sie das Netzgerät vom Stromnetz, und schalten Sie die Kamera ab. Andernfalls kann es durch Feuer oder einen elektrischen Schlag zu Schäden oder Verletzungen kommen.
- Verwenden Sie das Produkt niemals in der Nähe von leicht brennbaren Gasen oder Flüssigkeiten wie Benzin oder Farbverdunner. Verwenden Sie zur Reinigung des Produkts niemals leicht brennbare Flüssigkeiten, da es andernfalls zu einer Explosion oder Ausbruch von Feuer kommen kann.
- Entfernen Sie das Stromkabel niemals durch Ziehen am Kabel, sondern ausschließlich durch Ziehen am Stecker.
- Achten Sie stets auf die Unversehrtheit des Kabels und des Netzgeräts, und legen Sie keine schweren Gegenstände auf das Netzgerät; andernfalls kann es zu einem elektrischen Schlag bzw. zu Ausbruch von Feuer kommen.
- Falls die Kamera einen merkwürdigen Geruch ausströmt, heiß wird oder Rauch entwickelt, beenden Sie sofort die Arbeit mit der Kamera. Entnehmen Sie anschließend ünverzuglich die Batterien/Akkus, wobei Sie darauf achten müssen, sich nicht selbst an den warm gewordenen Batterien/Akkus zu verbrennen. Andernfalls kann es zu Verletzungen kommen.
- Sollte eine Reparatur erforderlich sein, schicken Sie die Kamera zu einem Konica Minolta Service.

# **WARNUNG**

- Verwenden oder lagern Sie die Kamera niemals in einer heißen oder feuchten Umgebung wie z.B. im Handschuhfach eines Autos. Ansonsten kann die Kamera beschädigt werden und es kann zu Ausbruch von Feuer, einer Explosion oder auslaufender Batterieflüssigkeit kommen.
- Falls die Batterien/Akkus undicht sind, stellen Sie die Verwendung des Produkts umgehend ein.
- Das Objektiv wird eingefahren, wenn die Kamera ausgeschaltet wird. Das Berühren des einfahrenden Objektivs kann zu Verletzungen führen.
- Bei lange andauernder Verwendung der Kamera erhöht sich deren Temperatur. Achten Sie darauf, um Ausbruch von Feuer zu verhindern.
- Falls die Speicherkarte oder die Batterien/Akkus umgehend nach lange andauernder Verwendung entnommen werden, kann es zu Ausbruch von Feuer kommen. Schalten Sie die Kamera aus und warten Sie, bis sie sich abgekühlt haben.
- Lösen Sie den Blitz nie in direktem Kontakt zu Körperteilen oder Kleidungsstücken aus. Die hohe Blitzenergie kann ansonsten zu Verbrennungen führen.
- Üben Sie niemals Druck auf den LCD-Monitor aus. Andernfalls kann es zu Verletzungen kommen, und die LCD-Flüssigkeit kann zu Feuer oder Verbrennungen führen. Spülen Sie Haut oder Teile, die mit der LCD-Flüssigkeit in Kontakt gekommen sind, gründlich mit Wasser ab. Kontaktieren Sie bei Augenkontakt einen Arzt.
- Achten Sie bei Verwendung des Netzgerätes auf richtigen Sitz des Steckers in der Steckdose.
- Verwenden Sie das Netzgerät niemals, wenn das Kabel beschädigt ist.
- Decken Sie das Netzgerät niemals ab. Andernfalls kann es zum Ausbruch von Feuer kommen.
- Verbauen Sie niemals den Zugriff auf das Netzgerät.
- Ziehen Sie bei Nichtgebrauch das Netzgerät aus der Steckdose.

#### **INHALT**

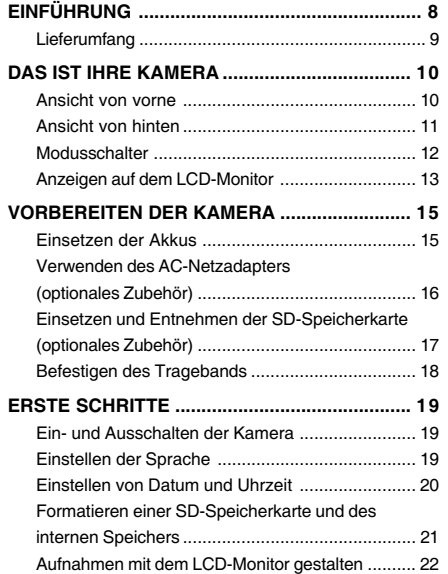

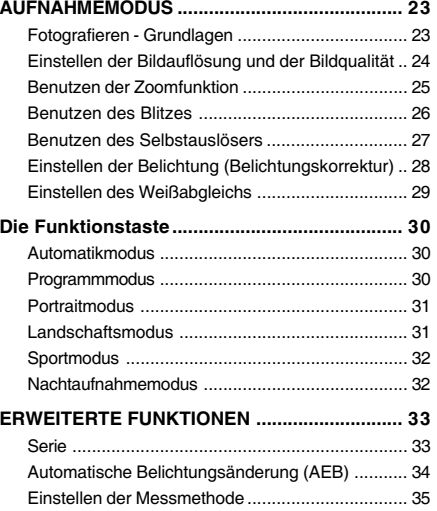

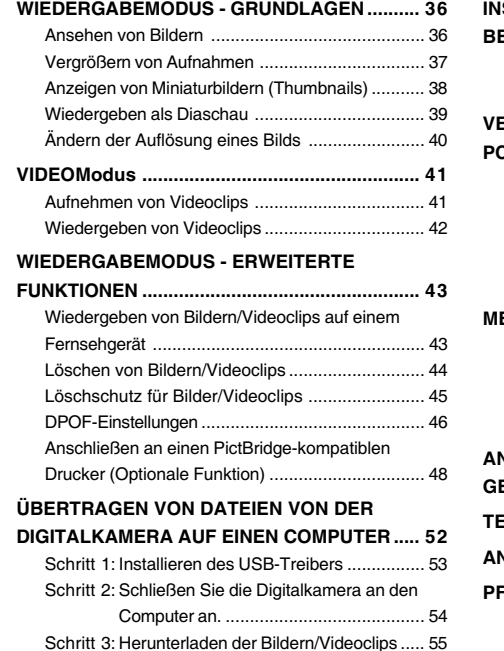

#### **INSTALLIEREN DER**

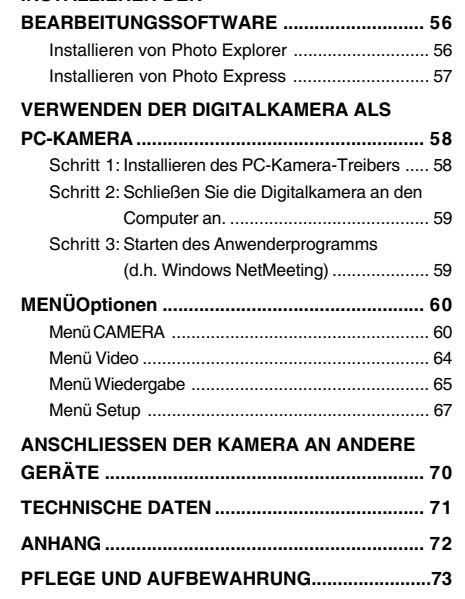

# EINFÜHRUNG

Danke für den Kauf der neuen Digitalkamera!

Die Kamera, die mit einem 5,0-Megapixel-CCD-Sensor ausgestattet ist, liefert hochwertige Bilder mit einer Auflösung von 2560 x 1920 Pixeln. Hier noch weitere nützliche Funktionen dieser Kamera:

#### **5,0 Megapixel**

Ein hoch auflösender CCD-Sensor bietet 5,0 Megapixel für hochwertige Bilder.

#### **Automatischer Blitz**

Ein Blitzsensor erkennt automatisch dieLichtbedingungen (Blitzbedingungen) der Umgebung und legt gegebenenfalls die Blitzzuschaltung fest.

- **2,0"-LTPS-LCD-Farbmonitor**
- **Optischer Zoom: 1x~3x**
- **Digitalzoom: 1x~4x**
- **Interner Speicher mit 12 MB**

Sie können auch ohne Speicherkarte fotografieren.

 **Für die Erweiterung der Speicherkapazität kann eine SD-Speicherkarte verwendet werden**

Die Speicherkarte kann mit einer zusätzlich Speicherkarte auf maximal 512 MB erweitert werden.

 **USB-Anschluss (kompatibel mit USB 2.0 Full Speed)**

Alle aufgenommenen Fotos und Videoclips können über das USB-Kabel auf einen Computer übertragen werden (für Win 98 und Win98SE wird ein USB-Treiber benötigt).

- **DPOF-Funktion** Mit der DPOF-Funktion haben Sie die Möglichkeit, die Bilder auf einem DPOF-kompatiblen Drucker auszudrucken, indem Sie ganz einfach nur die Speicherkarte in den Drucker einsetzen.
- **Unterstützung von PictBridge** Sie können die Kamera direkt an einen Druckeranschließen, der ebenfalls PictBridge unterstützt, und mit den Bedientasten der Kamera über denLCD-Monitor der Kamera die Druckauswahltreffen und den Druck ausführen.
- **Mitgelieferte Bearbeitungssoftware: Photo Explorer / Photo Express**

Sie können Ihre Bilder mit der mitgelieferten Bearbeitungssoftware auf Ihrem Computer bearbeiten und Retouchieren.

### **Lieferumfang**

Packen Sie den Inhalt vorsichtig aus und überprüfen Sie, ob alle der nachfolgend aufgeführten Teile enthalten sind. Falls ein Teil fehlen oder beschädigt sein sollte, wenden Sie sich umgehend an Ihren Händler.

#### **Allgemeine Produktkomponenten:**

- Konica Minolta DiMAGE E500 Digitalkamera
- **Trageband**
- USB-Kabel
- AV-Kabel
- Akkus
- Kameratasche
- Software-CD

■ Nehmen Sie zuerst Kontakt mit einem Konica Minolta-Vertrieb in Ihrer naheren Umgebung.

# **DAS IST IHRE KAMERA**

#### **Ansicht von vorne**

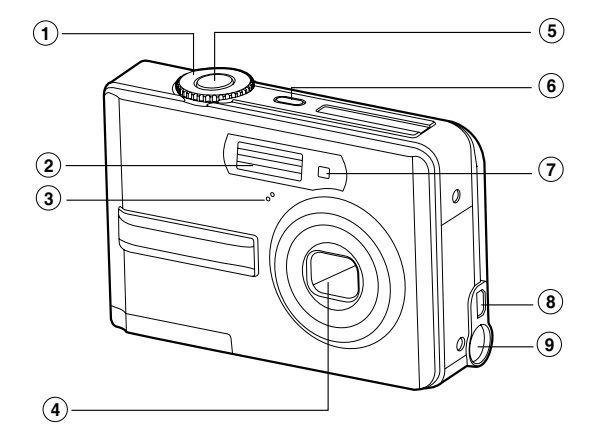

- 1. Modusschalter
- 2. Blitz
- 3. Mikrofon
- 4. Objektiv
- 5. Auslöser
- 6. **ON/OFF** Ein/Aus-Taste
- 7. Selbstauslöser-LED
- 8. PC-Anschluss (USB)/AV-Ausgang
- 9. DC-Eingang (3V)
- 

#### **Ansicht von hinten**

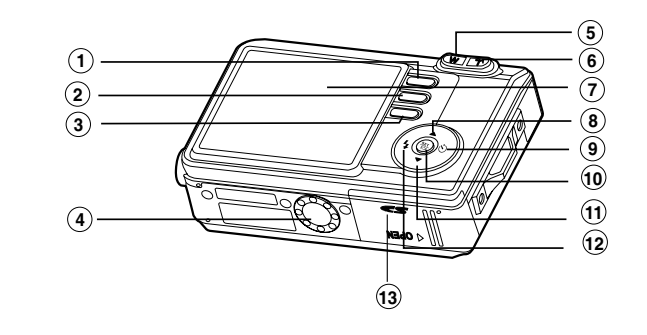

- 1. Wiedergabetaste 2. **MENU** Menütaste 3.. <sub>論</sub> Löschtaste 4. Fassung für Dreibein-Stativ 5. **W** Taste zum Verkleinern 6. **T** Taste zum Vergrößern 7. LCD-Monitor
- 8. A Pfeiltaste (Auf) 9. Y . ن Selbstauslösertaste Pfeiltaste (Rechts) 10. 晋 Taste OKTaste Anzeigen 11. T Pfeiltaste (Unten)  $12.4$ . 4 Blitztaste Pfeiltaste (Links)

13. Akku-/SD-Speicherkartenfach

**DE-10**

#### **Modusschalter**

Entsprechend der Aufnahmebedingungen können Sie zwischen sieben Aufnahmemodi und Einstellungen wählen, um bestimmte Effekte zu erzielen.

#### **12 3456 8 7**

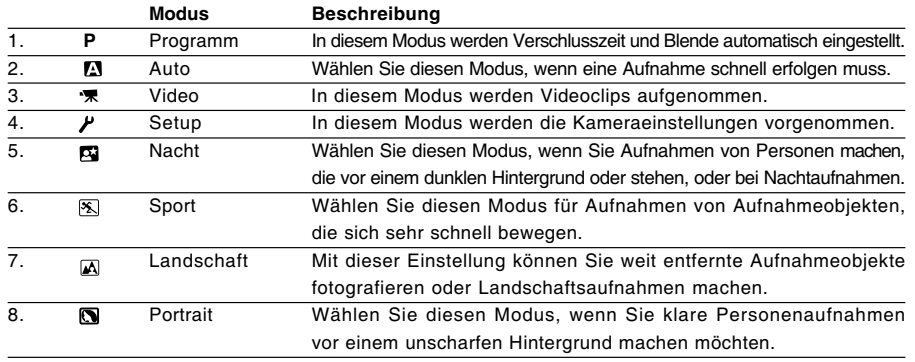

#### **Anzeigen auf dem LCD-Monitor**

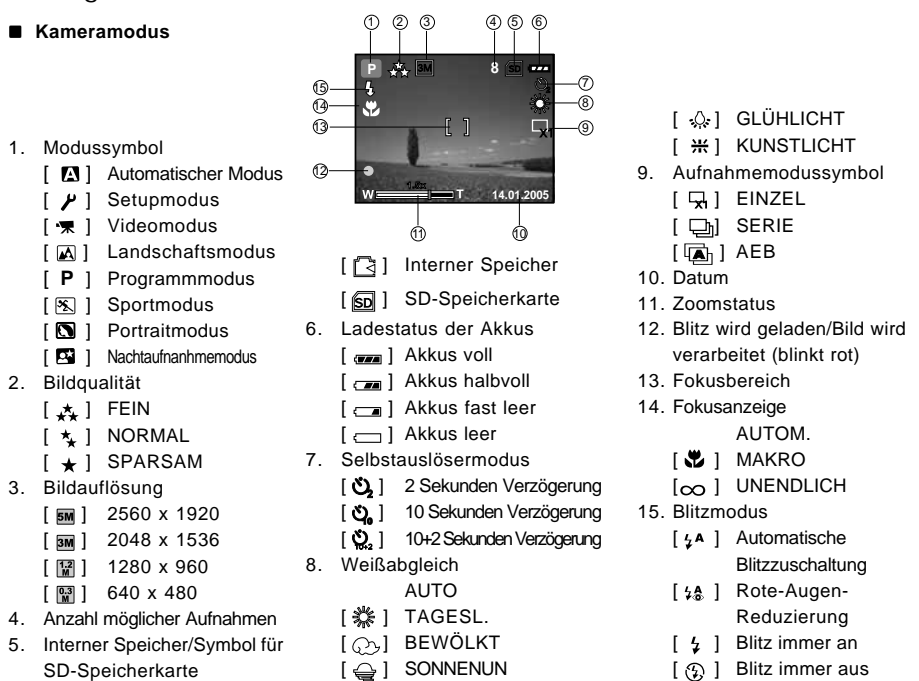

#### **Videomodus**

- 1. Videomodus
- 2. Mögliche Aufnahmedauer
- 3. Symbol für SD-Speicherkarte (falls eingesetzt)
- 4. Ladestatus der Akkus
- 5. Datum
- 6. Fokusbereich
- 7. Blitzmodus

#### **Bildwiedergabe**

- 1. Wiedergabemodus
- 2. Symbol für SD-Speicherkarte (falls eingesetzt)
- 3. Ladestatus der Akkus
- 4. Wiedergabeinformationen

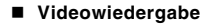

- 1. Wiedergabemodus
- 2. Videomodus
- 3. Symbol für SD-Speicherkarte (falls eingesetzt)
- 4. Ladestatus der Akkus 5. Wiedergabeanzeige
- 
- 6. Wiedergabeinformationen

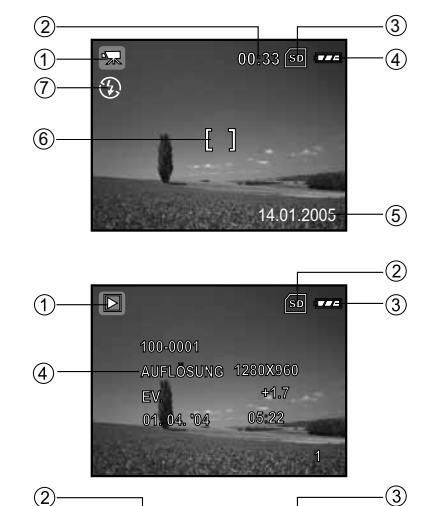

 $\mathbb{F}$ 

 $OR : F/I$ 100-0001

**AUFLOSUNG** 

320X240  $0.0$ 05:22

⋒  $\odot$ 

 $\circ$ 

# **VORBEREITEN DER KAMERA**

#### **Einsetzen der Akkus**

Die Kamera wird mit 2 Batterien des Typs AA mit Strom versorgt. Beim Einlegen und Entnehmen der Akkus muss die Kamera ausgeschaltet sein.

- 1. Schalten Sie die Kamera aus.
- 2. Öffnen Sie das Akkufach.
- 3. Legen Sie die Akkus entsprechend der Abbildung in das Fach hinein.
- 4. Schließen Sie das Akkufach.
	- Wenn Sie die Akkus herausnehmen möchten, müssen Sie zunächst die Kamera ausschalten. Drehen Sie dann dieKamera mit dem Akkufach nach oben und öffnen Sie dasAkkufach.

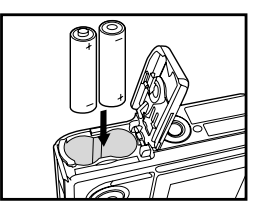

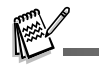

Achten Sie darauf, dass die Akkus beim Öffnen und Schließen des Akkufachs nicht herunterfallen.

#### **DE-14**

#### **Verwenden des AC-Netzadapters (Optionales Zubehör)**

Der AC-Netzadapter sollte eingesetzt werden, wenn Sie längere Zeit mit dem LCD-Monitor arbeiten oder die Kamera an einen PC anschließen.

- 1. Schalten Sie die Kamera aus.
- 2. Schließen Sie das eine Ende des AC-Netzadapters an die Buchse mit der Kennzeichnung "DC IN 3.0V" an.
- 3. Stecken Sie den Netzstecker des Netzadapters in eine Wandsteckdose.

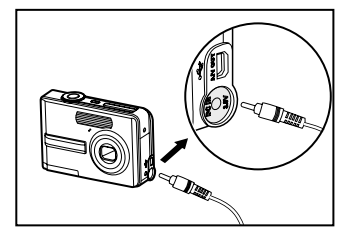

- Verwenden Sie nur den für die Kamera angegebenen AC-Netzadapter. Es wird nicht für Schäden gehaftet, die auf die Benutzung eines falschen Netzteils zurückzuführen sind.
- Um zu vermeiden, dass sich die Kamera während der Bilddatenübertragung auf den Computer aufgrund fehlender Akkuladung automatisch abschaltet, sollten Sie für diesen Vorgang den AC-Netzadapter als Stromversorgung verwenden.
- Mit dem AC-Netzadapter kann nur die Kamera mit Strom versorgt werden. Akkus können nicht in der Kamera geladen werden.

#### **Einsetzen und Entnehmen der SD-Speicherkarte (Optionales Zubehör)**

Die Kamera verfügt über einen internen Speicher von 12 MB, auf dem die Fotos und Videoclips gespeichert werden können. Sie können die Speicherkapazität jedoch mit einer optionalen SD-Speicherkarte (Secure Digital) erweitern, so dass Sie zusätzliche Fotos und Videoclips speichern können.

- 1. Schalten Sie die Kamera vor dem Einsetzen oder Entferneneiner Speicherkarte aus.
- 2. Öffnen Sie die Abdeckung des SD-Speicherkartenfachs.
- 3. Legen Sie eine SD-Speicherkarte entsprechend der Abbildung in das Fach hinein.
- 4. Schließen Sie das Akku-/SD-Speicherkartenfach.
	- Wenn Sie die SD-Speicherkarte entnehmen möchten, muss die Kamera ausgeschaltet sein. Drücken Sie leicht auf den Rand der Speicherkarte, dann wird diese automatisch ausgeworfen.

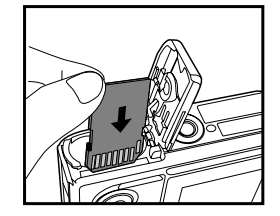

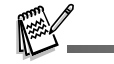

- Die SD-Speicherkarte muss zunächst mit dieser Digitalkamera formatiert werden. Weitere Informationen finden Sie im Abschnitt **"Formatiereneiner SD-Speicherkarte und des Internen Speichers"**.
- Damit wertvolle Daten nicht aus Versehen von der SD-Speicherkarte gelöscht werden, können Sie den Schreibschutzriegel (der sich an der Seite der SD-Speicherkarte befindet) in die Position "LOCK" schieben.

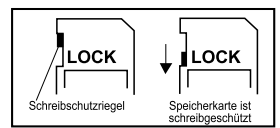

■ Wenn Sie Daten auf einer SD-Speicherkarte speichern, bearbeiten oder löschen möchten, müssen Sie den Schreibschutzriegel wieder entfernen.

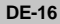

#### **Befestigen des Tragebands**

Befestigen Sie das Trageband wie abgebildet.

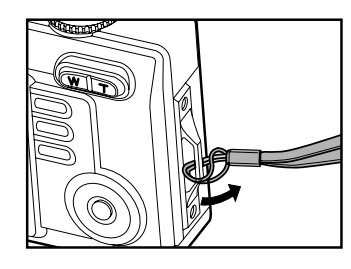

# **ERSTE SCHRITTE**

#### **Ein- und Ausschalten der Kamera**

- Drücken Sie auf die Taste ON/OFF, um die digitale Fotokamera einzuschalten.
- Drücken Sie zum Ausschalten der Kamera noch einmal auf diese Taste **ON/OFF**.

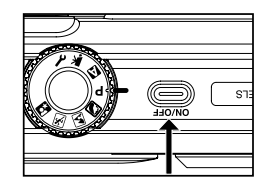

#### **Einstellen der Sprache**

Wenn die Kamera das erste Mal eingeschaltet wird, erscheint auf dem Monitor das Sprachauswahlmenü. Führen Sie diese Schritte aus, um die gewünschte Sprache einzustellen:

- 1. Drehen Sie den Modusschalter auf  $\mu$  und schalten Sie die Kamera durch Drücken auf **ON/OFF** ein.
- 2. Drücken Sie auf  $\bullet$ , um das Menü [NUTZER] zu wählen.
- 3. Wählen Sie mit ▼ die Option [SPRACHE] und drücken Sie auf die Taste Ħ.
- 4. Wählen Sie mit ▲ oder ▼ die gewünschte Sprache aus.
- 5. Bestätigen Sie die Auswahl mit <sup>語</sup>.

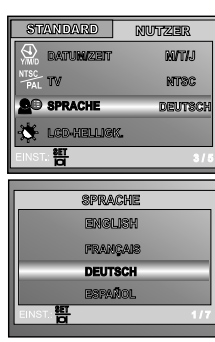

#### **Einstellen von Datum und Uhrzeit**

Führen Sie die nachfolgenden Schritte aus, um das Datum und die Uhrzeit sowie den Anzeigetyp einzustellen.

- 1. Drehen Sie den Modusschalter auf  $P$  und schalten Sie die Kamera durch Drücken auf **ON/OFF** ein.
- 2. Drücken Sie auf (\*), um das Menü [NUTZER] zu wählen.
- 3. Wählen Sie mit ▼ die Option [DATUM/ZEIT] und drücken Sie auf die Taste <sub>.</sub>.
- Mit  $\frac{1}{2}$  und  $\circlearrowright$  können Sie zwischen den Datumstypen wechseln.
- 4. Mit  $\frac{1}{2}$  und  $\check{C}$ ) stellen Sie Jahr, Monat, Tag und die Uhrzeit ein.
	- Um einen Wert zu erhöhen, drücken Sie auf ▲.
	- Um einen Wert zu verringern, drücken Sie auf ▼.
	- Die Uhrzeit wird im 24-Stundenformat angezeigt.
- 5. Wenn Sie alle Werte eingegeben haben, drücken Sie auf <del>智</del>.

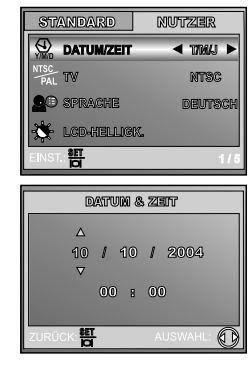

#### **Formatieren einer SD-Speicherkarte und des Internen Speichers**

Beim "Formatieren" wird eine "SD-Speicherkarte" für die Aufnahme von Bildern vorbereitet. Dieser Vorgang wird auch "initialisieren" genannt. Mit dieser Funktion wird der interne Speicher (oder die Speicherkarte) formatiert und Bilder auf und anderen Daten gelöscht.

- 1. Drehen Sie den Modusschalter auf  $\mathcal V$  und schalten Sie die Kamera durch Drücken auf **ON/OFF** ein.
	- Das Menü [STANDARD] wird angezeigt.
- 2. Wählen Sie mit ▼ die Option [FORMAT.] und drücken Sie dann auf die Taste **뜸**
- 3. Wählen Sie mit ▲ oder ▼ die Option [JA] und drücken Sie zum Bestätigen auf  $\overline{\mathbf{B}}$ .

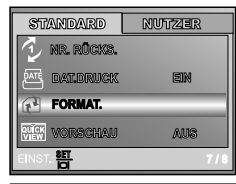

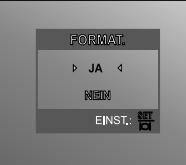

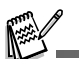

- Denken Sie daran, dass beim Formatieren einer SD-Speicherkarte alle Daten von der Speicherkarte für immer gelöscht werden. Auch Bilder mit Löschschutz werden gelöscht.
- Wenn Sie den internen Speicher der Kamera formatieren möchten, darf sich keine Speicherkarte in der Kamera befinden. Anderenfalls wird die Speicherkarte formatiert.
- Das Formatieren ist nicht rückgängig. Gelöschte Daten können nicht mehr wiederhergestellt werden.
- Eine fehlerhafte SD-Speicherkarte kann nicht einwandfrei formatiert werden.

#### **Aufnahmen mit dem LCD-Monitor gestalten**

Die Kamera verfügt über einen 2,0"-TFT-LCD-Farbmonitor, auf dem Sie die Bilder arrangieren, die aufgezeichneten Bilder/Videos ansehen und die Menüeinstellungen ändern können. Je nach Einstellung erscheinen unterschiedliche Modussymbole, Texte und Zahlen auf dem LCD-Monitor.

1. Drehen Sie den Modusschalter auf **A**, **P**, **Q**, **A**, **A**, **R**, der

#### .

- 2. Drücken Sie zum Einschalten der Kamera auf die Taste **ON/OFF**.
- 3. Arrangieren Sie die Aufnahme auf dem LCD-Monitor.
- 4. Drücken Sie auf den Auslöser.

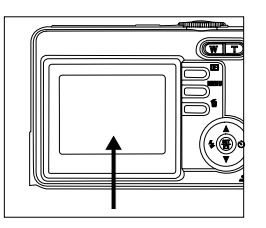

- Bei sehr starker Sonneneinstrahlung oder sehr hellem Umgebungslicht wird der LCD-Monitor dunkler. Es handelt sich hierbei nicht um eine Fehlfunktion.
- Achten Sie darauf, dass die Bilder beim Hinunterdrücken des Auslösers nicht verwackeln. Das ist insbesondere dann wichtig, wenn Sie bei schlechten Lichtbedingungen fotografieren, da die Verschlusszeit der Kamera für eine ausreichende Belichtung dabei reduziert wird.
- Um Akkustrom zu sparen, schaltet die Kamera den LCD-Monitor aus, wenn die Kamera eine Minute lang nicht bedient wird. Betätigen Sie die Kameratasten, um sie wieder einzuschalten.

# **AUFNAHMEMODUS**

#### **Fotografieren - Grundlagen**

- 1. Drehen Sie den Modusschalter auf **N. P. N. A. A. S.** oder R und schalten Sie die Kamera durch Drücken auf **ON/OFF** ein.
- 2. Arrangieren Sie die Aufnahme auf dem LCD-Monitor, so dass sich das Aufnahmeobjekt innerhalb des Fokusrahmens befindet.
- 3. Drücken Sie den Auslöser zur Hälfte herunter, um die Bildschärfe einzustellen.
	- Wenn Sie den Auslöser zur Hälfte herunterdrücken, stellt die Autofokusfunktion der Kamera automatisch die Bildschärfeund die Belichtung ein.
- 4. Drücken Sie den Auslöser ganz herunter, um die Aufnahme auszulösen.

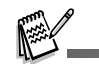

- Die tatsächliche Aufnahme erscheint größer als die Darstellung auf dem LCD-Monitor.
- Drücken Sie auf die Taste 岢, um den Anzeigemodus des LCD-Monitors zu wechseln. Mit jedem Drücken auf diese Taste 岢, ändert sich die Anzeige folgendermaßen: Fokusrahmen Ein → Anzeigen Aus.
- Wenn Sie den Auslöser zur Hälfte herunterdrücken und die Bildschärfe gespeichert wird, färbt sich der Fokusbereich grün. Wenn das Aufnahmeobjekt unscharf ist, färbt sich der Fokusbereich rot.

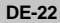

**2004.09.17**

M 8. ISB

**1.5x**

**A**

#### **Einstellen der Bildauflösung und der Bildqualität**

Je mehr Sie sich mit der Kamera vertraut gemacht haben, können Sie je nach Art der Aufnahme selbst die Werte für die Bildauflösung (Anzahl der vertikalen und horizontalen Pixel) und die Bildqualität (Komprimierung) einstellen. Diese Einstellungen wirken sich auf die Anzahl der Bilder aus, die im internen Speicher oder auf der SD-Speicherkarte gespeichert werden.

Bei einer hohen Auflösung und Qualität liefern die Fotos feinere Details aber auch größere Dateien.

Um die Bildauflösung oder Bildqualität zu ändern, führen Sie die nachfolgenden Schritte aus:

- 1. Drehen Sie den Modusschalter auf **A**, **P**, **Q**, **A**, **A** oder **B** und schalten Sie die Kamera durch Drücken auf **ON/OFF** ein.
- 2. Drücken Sie auf die Taste **MENU**.
	- Das Menü [BILD] wird angezeigt.
- 3. Wählen Sie mit ▼ die Option [AUFLÖSUNG] und drücken Sie auf die Taste ...
- 4. Wählen Sie mit ▲ oder ▼ den gewünschten Modus und drücken Sie zum Bestätigen auf die Taste <sup>图</sup>.
- 5. Führen Sie die Schritte 3 und 4 aus, um die [QUALITÄT] festzulegen.

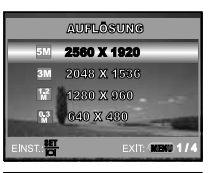

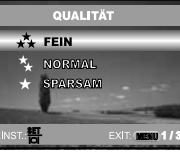

- Die Anzahl möglicher Aufnahmen bzw. die mögliche Aufnahmedauer hängt von der Speicherkapazität, der Auflösung, der Qualität und dem gewählten Motivmodus ab.
- Die Auflösung der Bilder kann später noch geändert werden. (Weitere Informationen finden Sie im Abschnitt **"Ändern der Auflösung eines Bilds"**).

#### **Benutzen der Zoomfunktion**

Diese Kamera verfügt über einen 3-fachen optischen Zoom. Wenn Sie Zoomaufnahmen wie Teleobjektivoder Weitwinkelaufnahmen machen, wird das Objektiv entsprechend bewegt. Wenn Sie auf die Taste **T** drücken, wird das Aufnahmeobjekt näher herangeholt, durch Drücken der Taste **W** rückt es weiter in den Hintergrund.

Zusätzlich können Sie das Aufnahmeobjekt mit dem 4-fachen digitalen Zoom vergrößern, indem Sie wiederholt auf die Taste **T** drücken. Der digitale Zoom wird aktiviert, wenn der maximale optische Zoomfaktor (3x) erreicht wurde. Diese Funktion ist zwar sehr nützlich, Sie müssen aber beachten, dass die Aufnahmen um so grobkörniger werden, je stärker sie vergrößert werden.

Um eine Aufnahme zu zoomen, führen Sie die nachfolgenden Schritte aus:

- 1. Drücken Sie auf die Taste **ON/OFF**, um die Kamera einzuschalten.
- 2. Stellen Sie mit den Tasten **T/ W** das Zoomverhältnis ein.
	- Um den optischen Zoom zu aktivieren, drücken Sie so weit wie möglich auf die Taste **T**. Drücken Sie nun noch einmal darauf, um den digitalen Zoom zu aktivieren.
	- Um den Zoommodus wieder zu verlassen, drücken Sie wiederholt auf die Taste **W**.
	- Der digitale Vergrößerungsfaktor wird auf dem LCD-Monitor angezeigt.
- 3. Arrangieren Sie das Bild und drücken Sie auf den Auslöser.

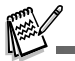

■ Sie können Aufnahmen digital 1- bis 4-fach vergrößern.

Bei der Aufnahme von Videoclips kann die Zoomfunktion nicht aktiviert werden.

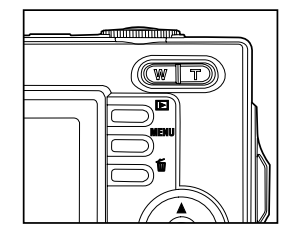

#### **Benutzen des Blitzes**

Wenn die Lichtbedingungen eine zusätzliche Lichtquelle erfordern, wird der Blitz automatisch dazugeschaltet. Wählen Sie bei der Aufnahme eines Bildes den Blitzmodus, der in der jeweiligen Situation am geeignetsten ist.

- 1. Sie können den Modusschalter auf **A P**  $\blacksquare$ ,  $\blacksquare$ ,  $\blacksquare$  oder **E** einstellen
- 2. Drücken Sie zum Einschalten der Kamera auf die Taste **ON/OFF**.
- 3. Drücken Sie wiederholt auf  $\frac{1}{4}$ , bis der gewünschte Blitz-Modus auf dem LCD-Monitor erscheint.
- 4. Arrangieren Sie das Bild, und drücken Sie auf den Auslöser.

Die Kamera verfügt über vier Blitzmodi: Blitz An, Automatischer Blitz, Rote-Augen-Reduzierung und Blitz Aus. Die folgende Tabelle hilft Ihnen dabei, den geeigneten Blitzmodus auszuwählen:

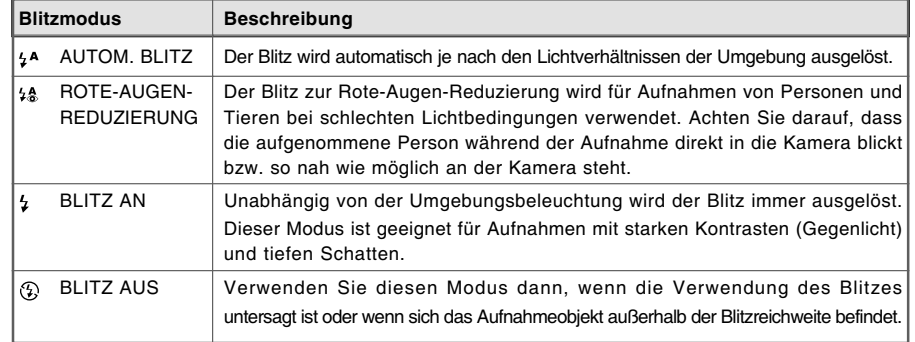

#### **Benutzen des Selbstauslösers**

Der Selbstauslöser kann z.B. bei Gruppenaufnahmen verwendet werden. Beim Selbstauslöser sollten Sie immer ein Stativ verwenden oder die Kamera auf eine flache, ebene Unterlage legen.

- 1. Befestigen Sie die Kamera auf einem Dreibeinstativ oder legen Sie sie auf eine stabile Unterlage.
- 2. Sie können den Modusschalter auf **A** , **P** , **Q** ,  $\overline{M}$  ,  $\overline{M}$  oder  $\overline{M}$ einstellen.
- 3. Drücken Sie auf die Taste **ON/OFF**, um die Kamera einzuschalten.
- 4. Drücken Sie wiederholt auf  $\bullet$ ), bis der gewünschte Selbstauslösermodus auf dem LCD-Monitor erscheint.

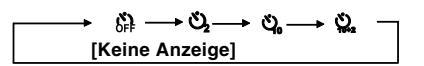

- 5. Arrangieren Sie das Bild, und drücken Sie auf den Auslöser.
	- Die Selbstauslöserfunktion ist aktiviert.
	- Die Aufnahme wird nach der eingestellten Zeit ausgelöst.
	- Der Selbstauslöser kann zu einem beliebigen Zeitpunkt wieder ausgeschaltet werden, indem Sie auf den Auslöser oder auf **ON/OFF** drücken, den Modusschalter auf einen anderen Modus einstellen oder durch Drücken auf  $\bullet$  diese Funktion unterbrechen.

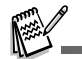

■ Sobald die Aufnahme gemacht wurde, schaltet sich der Selbstauslöser aus.

- Wenn Sie eine weitere Aufnahme mit der Selbstauslöserfunktion machen möchten, wiederholen Sie die oben genannten Schritte.
- Beim Selbstauslösermodus (10+2) ist die Serieanaufnahme- und AEB-Funktion deaktiviert.

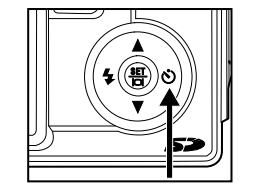

#### **Einstellen der Belichtung (Belichtungskorrektur)**

Sie können die Belichtung der Digitalkamera manuell festlegen. Verwenden Sie diesen Modus, wenn die Aufnahme nicht gut belichtet werden kann, z.B. wenn der Kontrast (Unterschied zwischen Hell und Dunkel) zwischen dem Aufnahmeobjekt und dem Hintergrund sehr stark ist. Der Belichtungswert der Kamera kann in einem Bereich von –2,0 EV bis +2,0 EV eingestellt werden.

- 1. Sie können den Modusschalter auf **P** ,  $\blacksquare$ ,  $\blacksquare$ ,  $\blacksquare$  oder  $\blacksquare$ einstellen.
- 2. Drücken Sie zum Einschalten der Kamera auf die Taste **ON/OFF**.
- 3. Drücken Sie auf die Taste **MENU**, drücken Sie dann mehrmals auf じ, um das Menü [AE/AWB] aufzurufen.
- 4. Wählen Sie mit ▼ die Option [BELICHTUNG]. Stellen Sie dann mit den Tasten  $\frac{1}{2}$  und  $\check{C}$ ) den Bereich der Belichtungskorrektur zwischen -2,0 EV und +2,0 EV ein.
- 5. Um das Menü zu beenden, drücken Sie auf die Taste **MENU**.

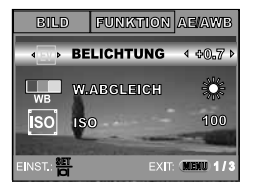

#### **Einstellen des Weißabgleichs**

Mit dieser Funktion können Sie die Kamera entsprechend der Aufnahmebedingungen auf bestimmte Lichttypen einstellen.

- 1. Sie können den Modusschalter auf **P** ,  $\blacksquare$ ,  $\blacksquare$ ,  $\blacksquare$ , oder  $\blacksquare$ einstellen.
- 2. Drücken Sie zum Einschalten der Kamera auf die Taste **ON/OFF**.
- 3. Drücken Sie auf die Taste **MENU**, drücken Sie dann mehrmals auf じ, um das Menü [AE/AWB] aufzurufen.
- 4. Wählen Sie mit ▼ die Option [W.ABGLEICH], und drücken Sie auf **Fo**r.
- 5. Wählen Sie mit ▲ oder ▼ den gewünschten Modus und drücken Sie zum Bestätigen auf die Taste <sup>图</sup>.
- 6. Um das Menü zu beenden, drücken Sie auf die Taste **MENU**.

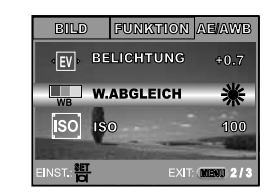

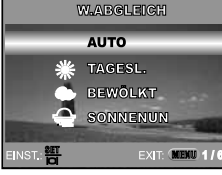

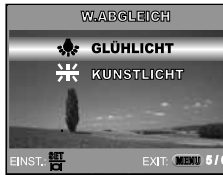

# **DIE FUNKTIONSTASTE**

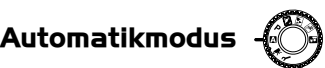

Am einfachsten ist es, Fotos im  $\blacksquare$  (Automatikmodus) zu machen, bei dem Sie weder bestimmte Funktionen wählen noch manuelle Einstellungen vornehmen müssen. Die Kamera stellt die Bildschärfe und Belichtung automatisch ein.

- 1. Drehen Sie den Modusschalter auf  $\blacksquare$  und schalten Sie die Kamera durch Drücken auf **ON/OFF** ein.
- 2. Arrangieren Sie das Aufnahmeobjekt innerhalb des Fokusrahmens.
- 3. Drücken Sie den Auslöser zur Hälfte herunter, um das Bild zu fokussieren.
	- Wenn Sie den Auslöser zur Hälfte herunterdrücken, stellt die Autofokus-Funktion der Kamera automatisch die Bildschärfeund die Belichtung ein.
- 4. Drücken Sie den Auslöser ganz herunter, um die Aufnahme auszulösen.

# **Programmmodus**

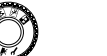

Im **P** (Programmmodus) stellt die Kamera bei der Aufnahme von Fotos automatisch die Verschlusszeit und Blende ein. Andere Funktionen wie Blitz oder Serienaufnahme können eingestellt werden.

- 1. Drehen Sie den Modusschalter auf **P** und schalten Sie die Kameradurch Drücken auf **ON/OFF** ein.
- 2. Arrangieren Sie das Aufnahmeobjekt innerhalb des Fokusrahmens.
- 3. Drücken Sie für die Aufnahme auf den Auslöser.

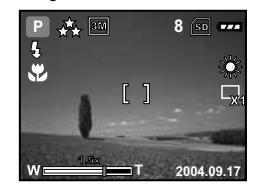

 **8**8 lso

**A**

**P** 

**2004.09.17**

X1

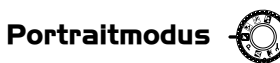

Wählen Sie diesen Modus, wenn Sie klare Personenaufnahmen vor einem unscharfen Hintergrund machen möchten.

- 1. Drehen Sie den Modusschalter auf **N** und schalten Sie die Kamera durch Drücken auf **ON/OFF** ein.
- 2. Arrangieren Sie das Aufnahmeobjekt innerhalb des Fokusrahmens.
- 3. Drücken Sie für die Aufnahme auf den Auslöser.

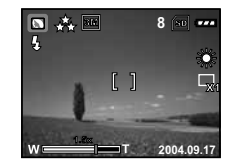

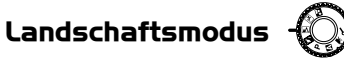

Mit dieser Einstellung können Sie weit entfernte Aufnahmeobjekte fotografieren oder Landschaftsaufnahmen machen.

- 1. Drehen Sie den Modusschalter auf und schalten Sie dieKamera durch Drücken auf **ON/OFF** ein.
- 2. Arrangieren Sie das Aufnahmeobjekt innerhalb des Fokusrahmens.
- 3. Drücken Sie für die Aufnahme auf den Auslöser.

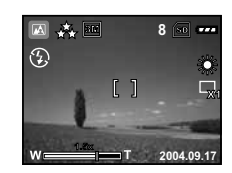

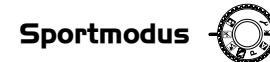

Wählen Sie diesen Modus für Aufnahmen von Aufnahmeobjekten, die sich sehr schnell bewegen.

- 1. Drehen Sie den Modusschalter auf und schalten Sie die Kamera durch Drücken auf **ON/OFF** ein.
- 2. Arrangieren Sie das Aufnahmeobjekt innerhalb des Fokusrahmens.
- 3. Drücken Sie für die Aufnahme auf den Auslöser.

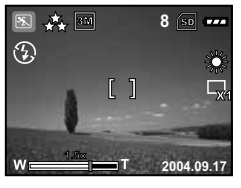

## **Nachtaufnahmemodus**

Wählen Sie diesen Modus für Nachtaufnahmen oder wenn Sie Aufnahmen von Personen machen, die vor einem dunklen Hintergrund stehen.

- 1. Drehen Sie den Modusschalter auf **EU** und schalten Sie die Kamera durch Drücken auf **ON/OFF** ein.
- 2. Arrangieren Sie das Aufnahmeobjekt innerhalb des Fokusrahmens.
- 3. Drücken Sie für die Aufnahme auf den Auslöser.

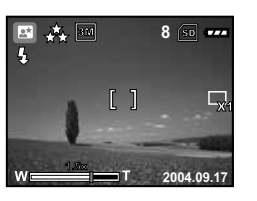

# **ERWEITERTE FUNKTIONEN**

#### **Serie**

In diesem Modus können Sie Serienaufnahmen machen. Wenn der Auslöser gedrückt wird, werden kurz hintereinander drei Bilder aufgenommen.

- 1. Drehen Sie den Modusschalter auf **A** , **P** , **Q** , **A** , **E** oder **E** und schalten Sie die Kamera durch Drücken auf **ON/OFF** ein.
- 2. Drücken Sie auf die Taste **MENU** und wählen Sie mit **Ö** das Menü [FUNKTION] aus.
- 3. Wählen Sie mit ▼ die Option [AUFN.MODUS] und drücken Sie auf <del>쁌</del>.
- 4. Wählen Sie mit ▲ oder ▼ die Option [SERIE] und drücken Sie dann auf die Taste <del>智</del>.
- 5. Um das Menü zu beenden, drücken Sie auf die Taste **MENU**.
	- Auf dem LCD-Monitor erscheint das Symbol [
- 6. Drücken Sie den Auslöser zur Hälfte herunter, um das Bild zu fokussieren.
- 7. Drücken Sie den Auslöser ganz herunter, um die Aufnahme auszulösen.

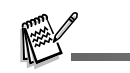

■ In diesem Modus ist die Blitz- und Selbstauslöserfunktion (10+2) deaktiviert.

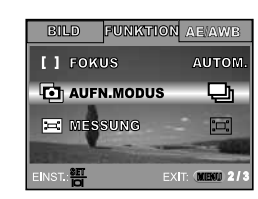

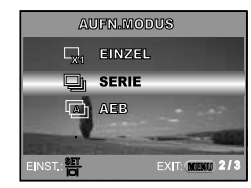

#### **Automatische Belichtungsänderung (AEB)**

In diesem Modus ändert die Kamera automatisch die Belichtung. Wenn Sie auf den Auslöser drücken, werden drei Bilder in Folge mit jeweils einer anderen Belichtung gemacht. Die Einstellungen für die AEB-Funktion können mit der Belichtungskorrektur kombiniert werden, um die Einstellmöglichkeiten noch zu erweitern.

- 1. Drehen Sie den Modusschalter auf **A. P. N. A. X.** oder P. und schalten Sie die Kamera durch Drücken auf **ON/OFF** ein.
- 2. Drücken Sie auf die Taste MENU und wählen Sie mit (\*) das Menü [FUNKTION] aus.
- 3. Wählen Sie mit ▼ die Option [AUFN.MODUS] und drücken Sie auf 빰.
- 4. Wählen Sie mit den Tasten ▲ oder ▼ die Option [AEB] und drücken Sie auf die Taste ...
- 5. Um das Menü zu beenden, drücken Sie auf die Taste **MENU**.

■ In diesem Modus ist die Blitz- und Selbstauslöserfunktion (10+2) deaktiviert.

- Auf dem LCD-Monitor erscheint das Symbol [A].
- 6. Drücken Sie für die Aufnahme auf den Auslöser.

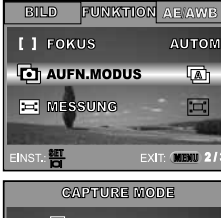

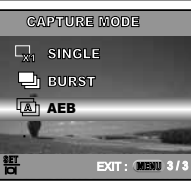

#### **Einstellen der Messmethode**

Sie können die Messmethode einstellen, bei der festgelegt wird, welcher Teil des Aufnahmeobjekts für die Belichtungsmessung verwendet wird.

- 1. Drehen Sie den Modusschalter auf **A**, **P**, **Q**, **A**, **A** , **R** oder **B** und schalten Sie die Kamera durch Drücken auf **ON/OFF** ein.
- 2. Drücken Sie auf die Taste **MENU** und wählen Sie mit dasMenü [FUNKTION] aus.
- 3. Wählen Sie mit ▼ die Option [MESSUNG] und drücken Sie auf die Taste <del>智</del>
- 4. Wählen Sie die gewünschte Messmethode aus ▲ oder ▼ drücken Sie auf die Taste **쁨** .

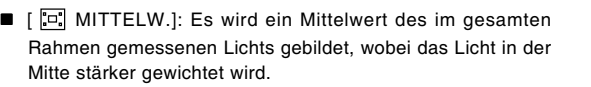

- [ PUNKT]: Es wird das Licht innerhalb des Punktmessbereichts in der Mitte des LCD-Monitors gemessen.
- 5. Um das Menü zu beenden, drücken Sie auf die Taste **MENU**.
- 6. Arrangieren Sie das Aufnahmeobjekt innerhalb des Fokusrahmens.
- 7. Drücken Sie für die Aufnahme auf den Auslöser.

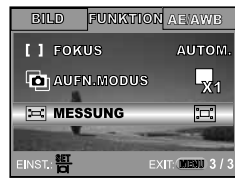

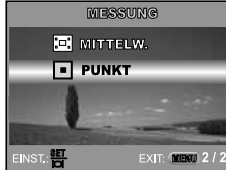

# **WIEDERGABEMODUS - GRUNDLAGEN**

#### **Ansehen von Bildern**

Sie können sich jedes Bild sofort nach der Aufnahme ansehen.

- 1. Drücken Sie auf die Taste **ON/OFF**, um die Kamera anzuschalten.
- 2. Drücken Sie auf die Taste **E** 
	- Die zuletzt gemachte Aufnahme eines Fotos wird auf dem LCD-Monitor angezeigt.
- 3. Wählen Sie mit ½ oder ヴ ein Bild aus.
	- Um das vorhergehende Bild anzuzeigen, drücken Sie auf 2.
	- Um das nächste Bild anzuzeigen, drücken Sie auf じ.

- Die Wiedergabeinformationen verschwinden einige Sekunden später wieder vom LCD-Monitor.
- Wenn weder im internen Speicher noch auf der Speicherkarte Aufnahmen gespeichert sind, erscheint auf dem LCD-Monitor die Meldung [KEIN BILD].

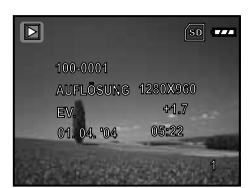

#### **Vergrößern von Aufnahmen**

Während der Wiedergabe der Bilder können Sie ausgewählte Bereiche eines Bildes vergrößern. So haben Sie die Möglichkeit, sich Details der Aufnahmen anzusehen. Der Zoom-Faktor der aktuellen Vergrößerung wird auf dem LCD-Monitor angezeigt.

- 1. Drücken Sie auf die Taste **E** 
	- Die zuletzt gemachte Aufnahme eines Fotos wird auf dem LCD-Monitor angezeigt.
	- Um das vorhergehende Bild anzuzeigen, drücken Sie auf die Taste Ł.
	- Um das nächste Bild anzuzeigen, drücken Sie auf die Taste

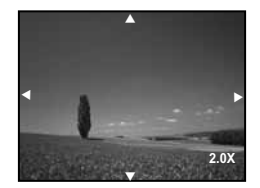

- 2. Stellen Sie mit der Zoomtaste **W / T** das Zoomverhältnis ein.
	- Um das Bild zu vergrößern, drücken Sie auf die Taste **T**.
	- Um wieder zur normalen Anzeige zurückzukehren, drücken Sie auf die Taste **W**.
	- Der Vergrößerungsfaktor wird auf dem LCD-Monitor angezeigt.
- 3. Wenn Sie sich einen anderen Bereich des vergrößerten Bilds ansehen möchten, drücken Sie auf  $\blacktriangle$  /  $\nabla$  /  $\frac{1}{2}$  /  $\circlearrowright$ ).

Sie können die Aufnahmen 1- bis 4 fach vergrößern (in 7 Stufen: 1x, 1,5x, 2x, 2,5x, 3x, 3,5 und 4x).

#### **Anzeigen von Miniaturbildern (Thumbnails)**

Mit dieser Funktion können Sie auf dem LCD-Monitor 9 Miniaturbilder gleichzeitig anzeigen lassen, so dass sie einzelne Bilder einfacher finden können.

- 1. Drücken Sie auf die Taste **E** 
	- Die zuletzt gemachte Aufnahme eines Fotos wird auf dem LCD-Monitor angezeigt.
- 2. Drücken Sie einmal auf die Taste **W**.
	- Es werden immer neun Miniaturbilder gleichzeitig angezeigt.
- Bei Videoaufnahmen wird das •黑 Videomodussymbol angezeigt.
- 3. Mit  $\triangle$  /  $\nabla$  /  $\frac{1}{2}$  /  $\breve{\cdot}$ ) können Sie den Cursor auf das Bild bewegen, das Sie sich in normaler Größe ansehen möchten.
- 4. Drücken Sie auf die Taste <sup>铝</sup>, um das gewählte Bild in Vollbildgröße anzuzeigen.

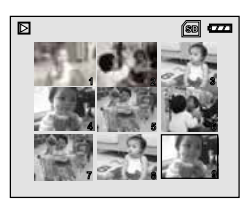

#### **Wiedergeben als Diaschau**

Mit der Diaschaufunktion können Sie Ihre Bilder automatisch nacheinander oder als Diaschau anzeigen lassen. Es ist eine sehr nützliche, unterhaltsame Funktion, mit der Sie sich die aufgenommenen Bilder ansehen können.

- 1. Drücken Sie auf die Taste **E** 
	- Die zuletzt gemachte Aufnahme eines Fotos wird auf dem LCD-Monitor angezeigt.
- 2. Drücken Sie auf die Taste MENU und wählen Sie dann mit ▼ die Option [DIASCHAU] und drücken Sie auf die Taste ...
- 3. Legen Sie mit ▲ oder ▼ das Intervall für die Diaschau fest und drücken Sie auf die Taste <del>智</del>
	- Die Diaschau wird gestartet.
	- Bei den Videoclips wird jeweils nur das erste Bild angezeigt, es wird aber nicht abgespielt.
	- Um die Wiedergabe der Diaschau zu stoppen, drücken Sie auf die Taste ...

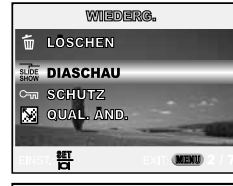

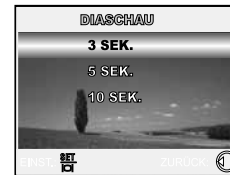

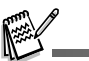

■ Das Intervall für die Diashow kann auf 3, 5 und 10 Sekunden eingestellt werden.

#### **Ändern der Auflösung eines Bilds**

Die Aufnahmen können auf eine der folgenden Werte für die Auflösung eingestellt werden: 2560 x 1920 Pixel, 2048 x 1536 Pixel, 1280 x 960 Pixel und 640 x 480 Pixel.

- 1. Drücken Sie auf die Taste ...
	- Die zuletzt gemachte Aufnahme eines Fotos wird auf dem LCD-Monitor angezeigt.
- 2. Wählen Sie im Wiedergabemodus **D** mit den Tasten  $\frac{1}{2}$  oder  $\binom{3}{2}$ die gewünschten Bilder aus.
	- Um das vorhergehende Bild anzuzeigen, drücken Sie auf  $\frac{1}{2}$ .
	- Um das nächste Bild anzuzeigen, drücken Sie auf じ.
- 3. Drücken Sie auf die Taste **MENU**, um in das auf Menü WIEDERG. zu gelangen. Wählen Sie mit den Tasten ▲ oder ▼ die Option [GRÖ.ÄND.] und drücken Sie auf die Taste <sub>8</sub>
- 4. Wählen Sie mit ▲ oder ▼ eine Einstellung und drücken Sie zum Bestätigen auf die Taste **...**

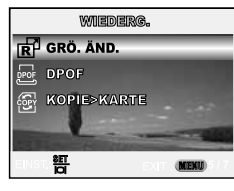

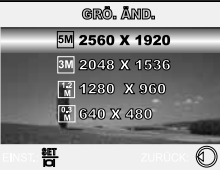

 Beim Ändern der Größe wird das ursprüngliche Bild vom geänderten Bild ersetzt. Es ist nur ein Verkleinern möglich.

# **VIDEOMODUS**

#### **Aufnehmen von Videoclips**

In diesem Modus können Sie Videoclips aufnehmen, wobei der Ton über das eingebaute Mikrofon aufgezeichnet wird.

- 1. Drehen Sie den Modusschalter auf wund schalten Sie die Kamera durch Drücken auf **ON/OFF** ein.
- 2. Drücken Sie auf den Auslöser, um die Aufnahme zu starten.
- 3. Um die Aufnahme zu beenden, müssen Sie ein zweites Mal auf den Auslöser drücken.

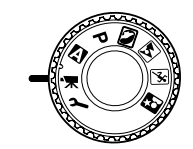

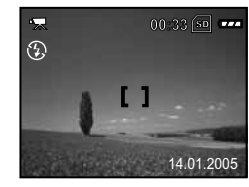

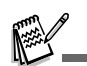

- Der optische Zoom (3x) kann vor der Aufnahme des Videoclips aktiviert werden.
- Drücken Sie auf die Taste 菅, um den Anzeigemodus des LCD-Monitors zu wechseln. Mit jedem Drücken auf diese Taste 岢, ändert sich die Anzeige folgendermaßen: Fokusrahmen Ein → Anzeigen Aus.

#### **Wiedergeben von Videoclips**

Aufgezeichnete Videoclips können wiedergegeben werden. Während der Wiedergabe des Videos erscheint auf dem LCD-Monitor eine Anleitung für die weitere Bedienung.

- 1. Drücken Sie auf die Taste **E**
- 2. Blättern Sie mit den Tasten  $\frac{1}{2}$  und  $\ddot{O}$  durch die Aufnahmen, bis der Videoclip angezeigt wird, der abgespielt werden soll.
- Um das vorhergehende Bild anzuzeigen, drücken Sie auf 5.
- Um das nächste Bild anzuzeigen, drücken Sie auf じ.
- 3. Um die Wiedergabe eines Videoclips zu starten, drücken Sie auf die Taste ...
- Um die Wiedergabe zu unterbrechen bzw. wieder fortzusetzen, drücken Sie noch einmal auf die Taste ...

■ Die Wiedergabeinformationen verschwinden einige Sekunden später wieder vom LCD-Monitor.

- Während der Wiedergabe von Videoclips kann die Zoomfunktion nicht aktiviert werden.
- Für das Abspielen von Videoclips auf einem Computer wird das Programm Windows Media Player 9.0 (WMP 9.0) empfohlen. Sie können sich eine Version des Programms WMP auf der Website www.microsoft.com herunterladen.

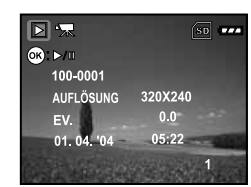

# **WIEDERGABEMODUS - ERWEITERTE FUNKTIONEN**

#### **Wiedergeben von Bildern/Videoclips auf einem Fernsehgerät**

Sie können sich Ihre Aufnahmen auch auf einem Fernsehgerät ansehen. Bevor Sie die Kamera an ein Gerät anschließen, müssen Sie zunächst entsprechend dem Ausgabesystem des Wiedergabegeräts NTSC oder PAL einstellen. Schalten Sie dann alle angeschlossenen Geräte aus.

- 1. Schließen Sie das eine Ende des AV-Kabels an den AV-Anschluss der Kamera an.
- 2. Schließen Sie das andere Ende an den AV-Eingang des Fernsehgeräts an.
- 3. Schalten Sie das Fernsehgerät und die Kamera ein.
- 4. Starten Sie die Wiedergabe der Fotos/Videoclips.
	- Die Bedienung entspricht der Wiedergabe der Fotos und Videoclips auf der Kamera.

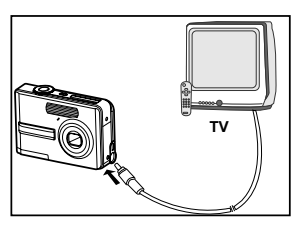

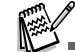

Der mit den Videoclips aufgenommene Ton kann auch auf Fernsehgeräten und Computern wiedergegeben werden.

#### **Löschen von Bildern/Videoclips**

Mit dieser Funktion können Sie einzelne oder alle Bilder/Videoclips gelöscht werden, die im internen Speicher oder auf der Speicherkarte gespeichert sind. Beachten Sie, dass die Bilder und Videoclips hinterher nicht wieder hergestellt werden können. Deshalb sollten Sie beim Löschen sehr aufmerksam sein.

#### **Um das letzte Bild/den zuletzt aufgenommenen Videoclip zu löschen:**

- 1. Drücken Sie zum Einschalten der Kamera auf die Taste **ON/OFF**.
- 2. Drücken Sie auf die Taste  $\widehat{\mathfrak{m}}$ . Wenn die Löschmeldung erscheint, wählen Sie mit den Tasten ▲ oder ▼ die Option [JA] und drücken Sie dann auf die Taste <sub>H</sub>. um das letzte Bild bzw. den letzten Videoclip zu löschen. Wenn Sie den Löschvorgang abbrechen möchten, wählen Sie [NEIN].
- 

#### **Um einzelne Bilder/Videoclips zu löschen:**

- 1. Drücken Sie auf die Taste ...
	- Auf dem LCD-Monitor erscheint die zuletzt gemachte Aufnahme, die direkt gelöscht werden kann, indem Sie auf m drücken.
- 2. Wählen Sie mit  $\frac{1}{2}$  oder  $\binom{1}{2}$  das Bild aus, das gelöscht werden soll.
- 3. Drücken Sie auf die Taste MENU und wählen Sie mit ▲ oder ▼ die Option [LÖSCHEN]. Drücken Sie dann auf die Taste <del>智</del>.
- 4. Wählen Sie mit A oder  $\nabla$  das [DIESES BILD] oder [ALLE BILDER] und drücken Sie dann auf die Taste ...
- 5. Wenn die Löschen-Meldung erscheint, wählen Sie mit den Tasten ▲ oder ▼ die Option [JA], und drücken Sie dann auf  $\frac{15}{10}$ .
	- Wenn Sie den Löschvorgang abbrechen möchten, wählen Sie [NEIN].

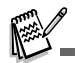

Mit der Löschfunktion können keine geschützten Bilder gelöscht werden.

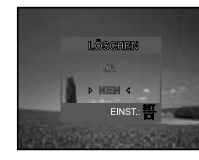

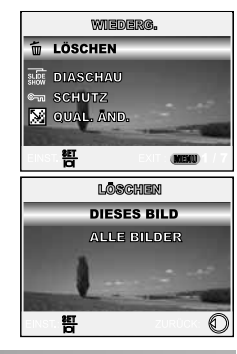

### **Löschschutz für Bilder/Videoclips**

Die Daten werden mit einem Schreibschutz versehen, damit Aufnahmen nicht versehentlich gelöscht werden können.

- 1. Drücken Sie auf die Taste **D**.
	- Die zuletzt gemachte Aufnahme eines Fotos wird auf dem LCD-Monitor angezeigt.
- 2. Wählen Sie im Wiedergabemodus  $\mathbb{F}$  mit den 5 oder  $\mathfrak{S}$ gewünschten Bilder aus.
	- Um das vorhergehende Bild anzuzeigen, drücken Sie auf 5.
	- Um das nächste Bild anzuzeigen, drücken Sie auf じ.
- 3. Wählen die Taste MENU Sie mit ▼ die Option [SCHUTZ] und drücken Sie auf die Taste ...
- 4. Wählen Sie mit ▲ oder ▼ den gewünschten Modus, und drücken Sie auf die Taste  $\mathbf{E}$ .
	- [EINS SCHÜTZ.]: Ein einzelnes Bild oder ein Videoclip wird mit Löschschutz versehen.
	- [ALLE SCHÜTZ.]: Alle Bilder/Videoclips werden gleichzeitig mit Löschschutz versehen.
- 5. Wählen Sie mit ▲ oder ▼ die Option [SPERRE] und drücken Sie zum Bestätigen auf .
	- Drücken Sie auf die Taste MENU, um in den Modus zurückzukehren.

Das ausgewählte Bild wird mit dem Symbol gekennzeichnet.

 Wenn Sie die Aufnahme nicht mit einem Löschschutz versehen möchten, wählen Sie [ÖFFNEN].

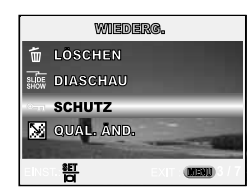

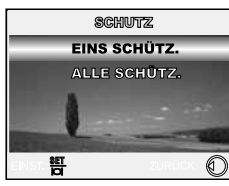

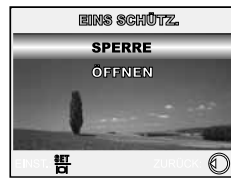

**DE-44**

#### **DPOF-Einstellungen**

Mit der DPOF-Funktion (Digital Print Order Format) können Sie zusätzliche Druckinformationen auf der SD-Speicherkarte speichern. Wenn Sie die DPOF-Funktion verwenden, können Sie ein bestimmtes Bild für den Ausdruck auswählen und dann festlegen, wie viele Aufnahmen Sie davon ausdrucken möchten. Stecken Sie die Speicherkarte in einem Drucker mit DPOF-Funktion, der Speicherkarten unterstützt. Der DPOF-/Kartenkompatible Drucker liest die auf der Speicherkarte gespeicherten Informationen und druckt die Bilder wie festgelegt aus.

#### **So legen Sie die Druckeinstellungen für einzelne Bilder/alle Bilder gleichzeitig fest.**

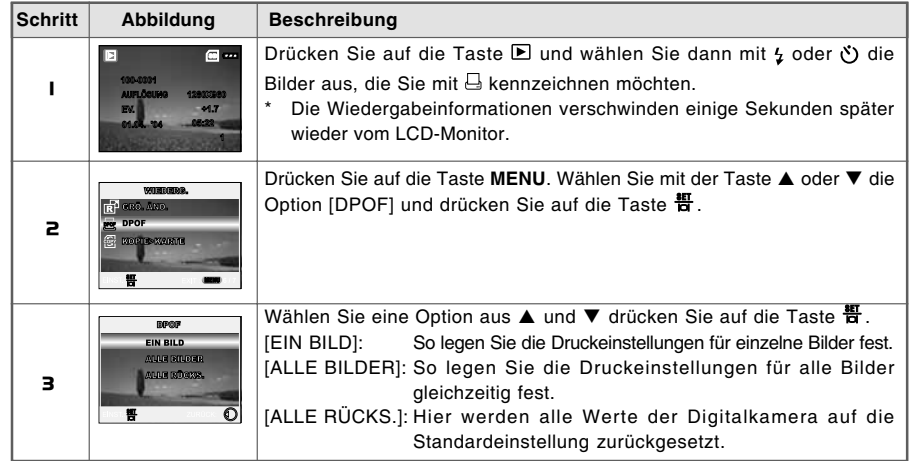

#### Abbrechen der aktuellen Einstellungen

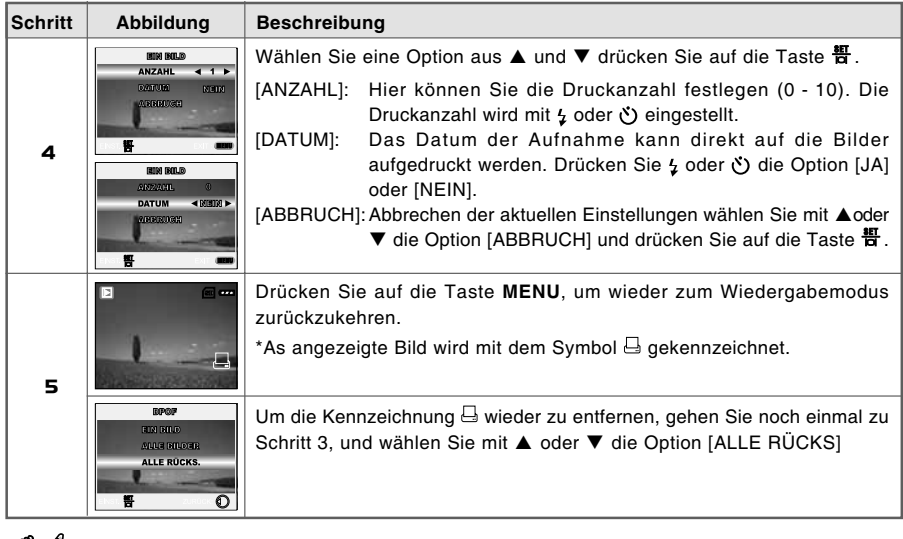

- Bevor Sie mit der Kamera die DPOF-Einstellung festlegen, müssen Sie die Bilder aus dem internen Speicher auf eine SD-Speicherkarte laden.
- $\blacksquare$  Auf dem LCD-Monitor erscheint auch das Drucksymbol  $\boxdot$ , das anzeigt, dass Bilder für den Druck vorgesehen sind.
- Videoclips können nicht ausgedruckt werden.

 $\mathbb{R}$ 

#### **Anschließen an einen PictBridge-kompatiblen Drucker (Optionale Funktion)**

Auch wenn Sie keinen Computer haben, an den Sie die Kamera anschließen können, können Sie die Kamera direkt an einen PictBridge-kompatiblen Drucker anschließen und mit den Bedientasten und dem LCD-Monitor der Kamera die Druckauswahl treffen und den Druck ausführen. Durch die DPOF-Unterstützung können Sie auch festlegen, welche Bilder in welcher Anzahl ausgedruckt werden können.

#### **Anschließen der Kamera an den Drucker**

- 1. Drehen Sie den Modusschalter auf  $\bm{\mathcal{F}}$  und schalten Sie die Kamera durch Drücken auf **ON/OFF** ein.
- 2. Drücken Sie auf  $\check{\circ}$ ), um das Menü [NUTZER] aufzurufen. Wählen Sie dann mit ▼ die Option [USB].

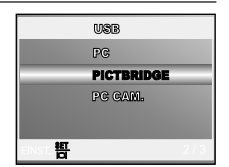

- 3. Drücken Sie auf die Taste  $\overline{H}$ .
- 4. Wählen Sie mit ▲ oder ▼ den Modus [PICTBRIDGE], und drücken Sie auf die Taste <del>å</del> .
- 5. Schließen Sie die Kamera mit dem mitgelieferten USB-Kabel an den Drucker an.
	- Der Monitor schaltet sich automatisch aus, und nach einigen Sekunden erscheint das Einstellfenster.

#### **Drucken der Bilder**

Wenn die Kamera an einen PictBridge-kompatiblen Drucker angeschlossen ist, erscheint auf dem Monitor das Fenster [DRUCKMOD. EINST.]. Wählen Sie mit ▲ oder ▼ den gewünschten Druckmodus.

**Im Modus [DRUCKEN]:** Sie können mit PictBridge das ausgewählte Bild ausdrucken.

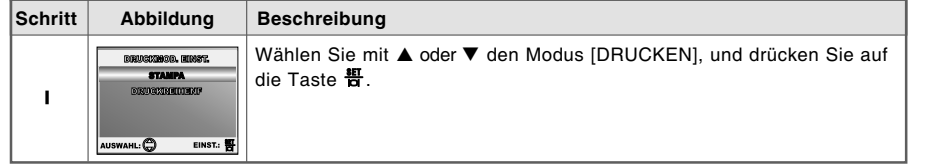

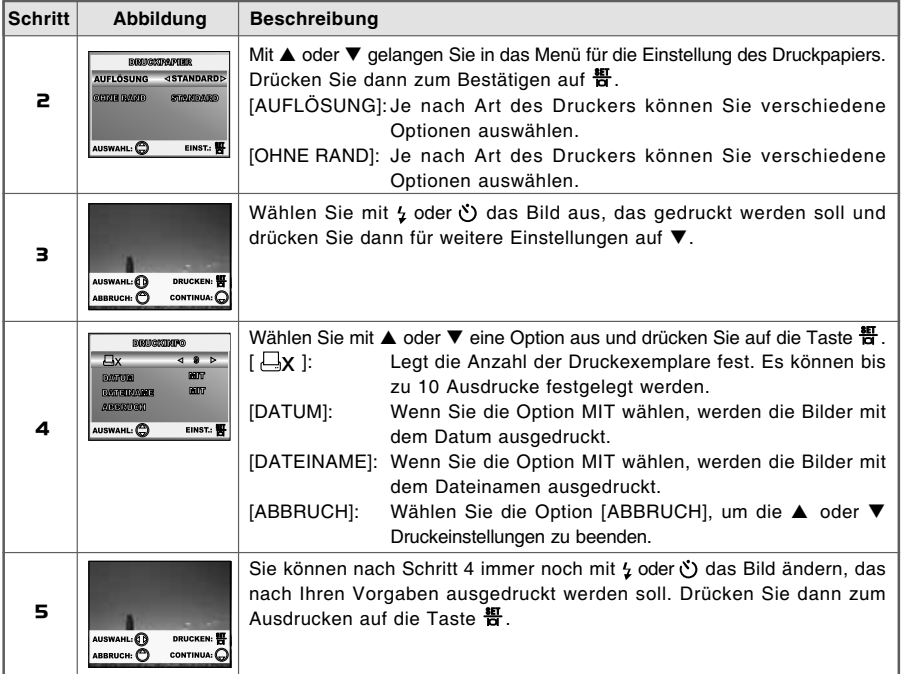

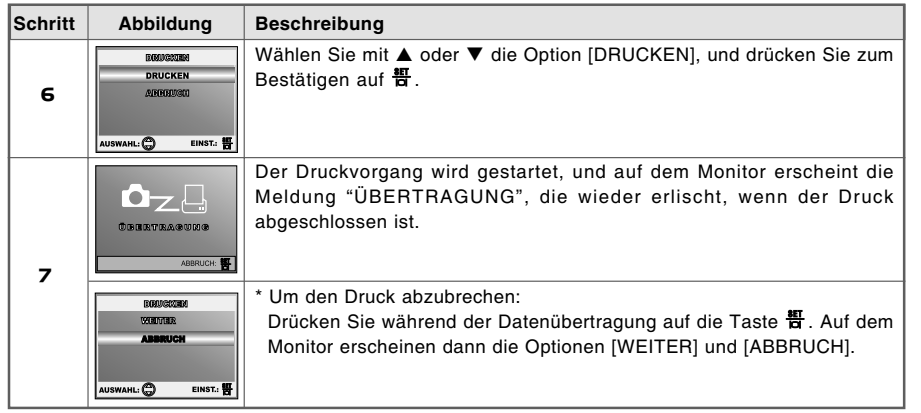

 **Im Modus [DRUCKREIHENF]:** Mit dieser Funktion können Sie die festgelegten Bilder auf der Grundlage der zuvor festgelegten DPOF-Einstellungen ausdrucken.

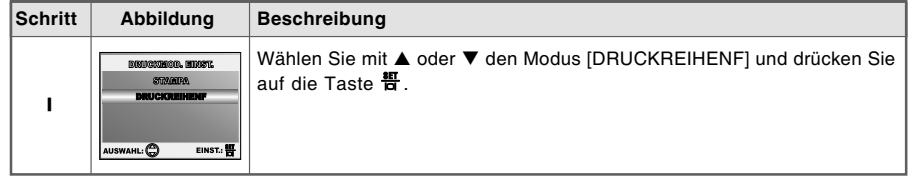

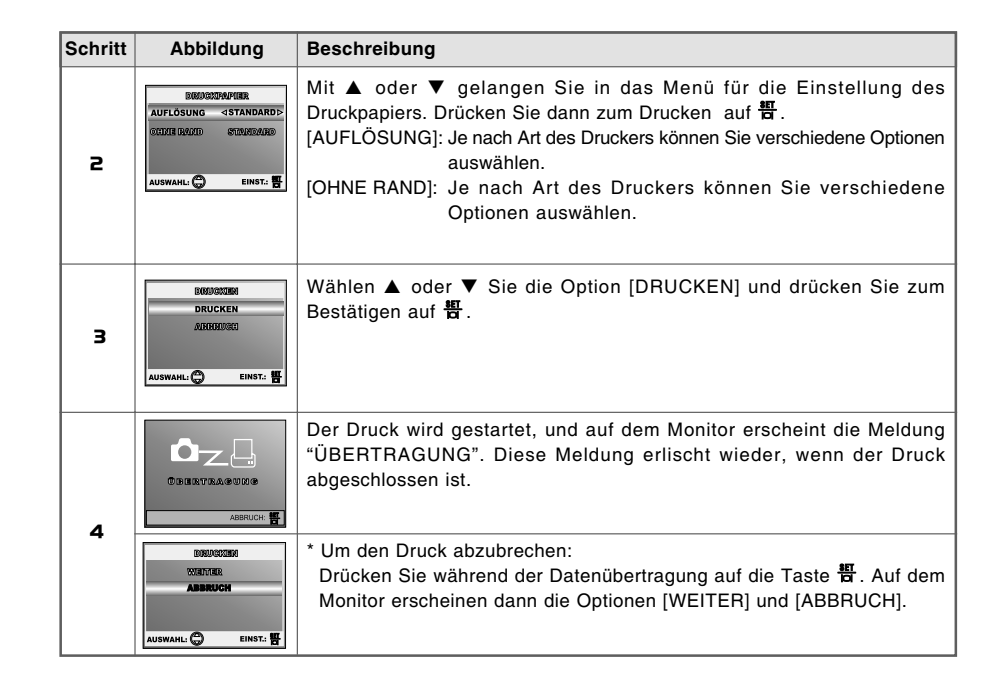

**DE-50**

# **ÜBERTRAGEN VON DATEIEN VON DERDIGITALKAMERA AUF EINEN COMPUTER**

Wenn Sie mit dem USB-Kabel eine USB-Verbindung zwischen der Kamera und dem Computer hergestellt haben, können Sie die Aufnahmen auf den Computer übertragen und dann die Bilder oder Videoclips z.B. als E-Mail versenden oder ins Internet stellen. Dazu müssen Sie aber zunächst den USB-Treiber aufdem Computer installieren. Bevor Sie die Software installieren, müssen Sie überprüfen, ob das System die nachfolgenden Anforderungen erfüllt.

#### **Systemanforderungen**

Die Kamera wird über den USB-Anschluss des Computers verbunden und als Wechseldatenträger angesprochen. Daher muss der Computer mit einem Standard-USB-Anschluss ausgestattet sein. Computer und Betriebssystem müssen USB unterstützen; dies muss vom Hersteller des Computers garantiert sein. Folgende Betriebssysteme sind mit der Kamera kompatibel:

Windows 98, 98SE, Me, 2000 Professional sowie XP Home und Professional Edition. Mac OS 9.0-9.2.2 und Mac OS X 10.1.3-V10.1.5, 10.2.1-10.2.8, 10.3-10.3.8.

#### **Schritt 1: Installieren des USB-Treibers**

#### **Installation bei Windows 98 und 98SE**

Der USB-Treiber der CD-ROM ist ausschließlich für Windows 98 und 98SE gedacht. Wenn Sie mit Windows 2000/ME/ XP arbeiten, muss der USB-Treiber nicht installiert werden.

- 1. Legen Sie die mitgelieferte CD-ROM in das CD-ROM-Laufwerk ein.
- 2. Wenn das Willkommen-Fenster erscheint, klicken Sie auf **"USB-TREIBER INSTALLIEREN"**. Befolgen Sie für die Installation die Anweisungen auf dem Bildschirm.
- 3. Wenn die Installation des USB-Treibers abgeschlossen ist, starten Sie den Computer neu.

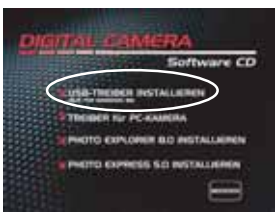

#### **Installation bei MAC OS 9.0**

Bei Mac OS 9.0 oder höheren Versionen erkennt der Computer automatisch die digitale Fotokamera und lädt die eigenen USB-Treiber.

#### **Schritt 2: Schließen Sie die Digitalkamera an den Computer an.**

- 1. Drehen Sie den Modusschalter auf  $\mu$  und schalten Sie die Kamera durch Drücken auf **ON/OFF** ein.
- 2. Drücken Sie auf  $\bullet$ , um das Menü [NUTZER] aufzurufen. Wählen Sie dann mit ▼ die Option [USB].
- 3. Drücken Sie auf die Taste ...
- 4. Wählen Sie mit ▼ die Option [PC] und drücken Sie auf die Taste .
- 5. Schließen Sie ein Ende des USB-Kabels an einen freienUSBAnschluss des Computers an.
- 6. Auf dem "Arbeitsplatz" erscheint das Symbol "Austauschbarer Datenträger", der die aufgenommenen Bilder oder Videoclips enthält.

(Beim Mac-System müssen Sie auf dem Schreibtisch doppelt auf den Datenträger [untitled] oder [NO\_NAME] klicken.)

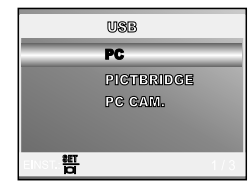

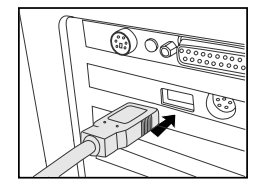

#### **Schritt 3: Herunterladen der Bildern/Videoclips**

Wenn die eingeschaltete digitale Fotokamera an den Computer angeschlossen ist, wird diese wie ein Disketten- oder ein CD-ROM-Laufwerk als weiteres Laufwerk betrachtet. Sie können die Fotos herunterladen(übertragen), indem Sie sie vom "Austauschbaren Datenträger" auf die Festplatte oder ein anderes Speichermedium kopieren. Die Selbstauslöser-LED blinkt während der Datenübertragung (blau).

#### **Windows**

Öffnen Sie den "Austauschbaren Datenträger", und klicken Sie doppelt auf den Ordner DCIM, um diesen zu öffnen und weitere Ordner anzuzeigen. Die Bilddateien befinden sich in den untergeordneten Ordnern. Wählen Sie die Bilder oder Videoclips aus, die Sie kopieren möchten, und wählen Sie dann aus dem Menü "Bearbeiten" die Option "Kopieren". Öffnen Sie das Zielverzeichnis und wählen Sie aus dem Menü "Bearbeiten" die Option "Einfügen". Sie können die Bilddateien auch in das gewünschte Verzeichnis verschieben.

#### **Macintosh**

Öffnen Sie das Symbol "NO\_NAME" sowie das Zielverzeichnis auf der Festplatte. Verschieben Sie die Bilddateien von der digitalen Fotokamera in das Zielverzeichnis.

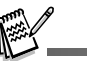

Bei der Verwendung von Speicherkarten können Sie auch einen Kartenleser benutzen (dringend empfohlen).

 Es ist kein Programm für die Wiedergabe von Videos enthalten. Stellen Sie sicher, dass auf Ihrem Computer ein Programm für die Wiedergabe von Videos installiert ist.

#### **ACHTUNG (Windows 98/98SE)**

Wenn Sie die Kamera vom Computer trennen möchten, müssen Sie darauf achten, dass die Selbstauslöser-LED nicht leuchtet. Trennen Sie dann das USB-Kabel ab. Trennen Sie dann erst das USB-Kabel ab. Verwenden Sie nicht die Ausschalt-Routine unter Arbeitsplatz, da der Computer dabei hängen bleiben kann.

# **INSTALLIEREN DER BEARBEITUNGSSOFTWARE**

#### **Installieren von Photo Explorer**

Ulead® Photo Explorer bietet Ihnen eine einfache und effiziente Möglichkeit, Ihre digitalen Medien zu durchsuchen, übertragen, ändern und präsentieren. Laden Sie sich Fotos, Videos oder Soundclips von verschiedenen digitalen Geräten herunter, und durchsuchen Sie eigene Beschreibungen bzw. füge solche hinzu. Nehmen Sie Änderungen vor, oder veröffentlichen Sie die Dateien mit einem Medium Ihrer Wahl: E-Mail, Druck, Diaschau-Präsentation. Das Programm ist ein unverzichtbares multifunktionales Werkzeug für Benutzer von Digitalkameras, WebCams, DV-Camcordern, Scannern und allen anderen, die effektiv eine große Sammlung digitaler Medien organisieren möchten.

- 1. Legen Sie die mitgelieferte CD-ROM in das CD-ROM-Laufwerk ein.
- 2. Wenn das Willkommen-Fenster erscheint, klicken Sie auf **"PHOTO EXPLORER 8.0 INSTALLIEREN"**. Befolgen Sie für die Installation die Anweisungen auf dem Bildschirm.

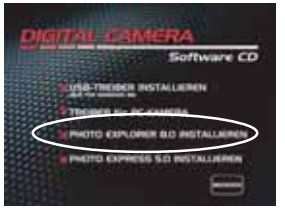

- Weitere Informationen zur Verwendung von Photo Explorer finden Sie in der dazugehörigen Hilfe-Dokumentation.
- Wenn Sie mit Windows 2000/XP arbeiten, müssen Sie bei der Installation von Photo Explorer als "Administrator" angemeldet sein.
- Photo Explorer wird nicht von Mac-Computern unterstützt. Hierfür wird iPhoto oder iPhoto2 empfohlen.

#### **Installieren von Photo Express**

Ulead® Photo Express ist eine umfassende Fotoprojekt-Software für digitale Bilder. Mit dem Schritt-für-Schritt-Ablauf, der visuellen Benutzeroberfläche und dem Hilfe-Assistenten im Programm können Sie aufregende Fotoprojekte erstellen. Laden Sie sich digitale Fotos mühelos von Digitalkameras oder Scannern herunter. Sortieren Sie sie bequem mit dem visuellen Browse-Modus. Wählen Sie aus zahllosen vorgefertigten Vorlagen wie Alben, Karten, Postern, Diashows u.v.m. Bearbeiten und verbessern Sie die Bilder mit Fotobearbeitungswerkzeugen, fotografischen Filtern und Spezialeffekten. Verfeinern Sie Projekte mit kreativen Designelementen wie Rahmen, und Stempeln. Versenden Sie dann die Ergebnisse per E-Mail oder mit verschiedenen anderen Druckoptionen an Ihre Familie und Freunde.

- 1. Legen Sie die mitgelieferte CD-ROM in das CD-ROM-Laufwerk ein.
- 2. Wenn das Willkommen-Fenster erscheint, klicken Sie auf **"PHOTO EXPRESS 5.0 INSTALLIEREN"**. Befolgen Sie für die Installation die Anweisungen auf dem Bildschirm.

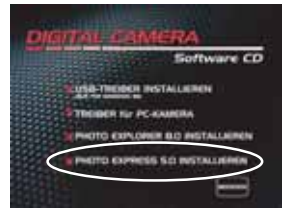

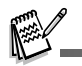

- Informationen zur Verwendung von Photo Express beim Bearbeiten und Retouchieren der Bilder finden Sie in der dazugehörigen Online-Hilfe.
- Wenn Sie Windows 2000/XP verwenden, müssen Sie bei der Installation von Photo Express mit einem Administrator-Account angemeldet sein.
- Photo Express wird nicht von Mac-Computern unterstützt.

# **VERWENDEN DER DIGITALKAMERA ALS PC-KAMERA**

Sie können die Digitalkamera auch als PC-Kamera verwenden. Dadurch ist es möglich, mit Ihren Geschäftspartnern Videokonferenzen abzuhalten oder mit Ihren Freunden oder der Familie in Echtzeit "gegenüberzustehen". Wenn Sie die Digitalkamera für Videokonferenzen verwenden möchten, muss das Computersystem die folgenden Komponenten enthalten:

- Mikrofon
- Soundkarte
- $\blacksquare$ Lautsprecher oder Kopfhörer
- Netzwerk oder Internet-Verbindung

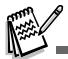

 Bei der digitale Fotokamera ist keine Videokonferenz-Software (oder Videobearbeitungs-Software) enthalten. ■ Dieser Modus wird nicht von Mac-Computern unterstützt.

#### **Schritt 1: Installieren des PC-Kamera-Treibers**

Der PC-Kamera-Treiber auf der CD-ROM ist nur für Windows vorgesehen. Die PC-Kamera-Funktion wird von Mac-Computern nicht unterstützt.

- 1. Legen Sie die mitgelieferte CD-ROM in das CD-ROM-Laufwerk ein.
- 2. Wenn das Willkommen-Fenster erscheint, klicken Sie auf **"TREIBER für PC-KAMERA"**. Befolgen Sie für die Installation die Anweisungen auf dem Bildschirm.
- 3. Wenn die Installation des Treibers abgeschlossen ist, starten Sie den Computer neu.

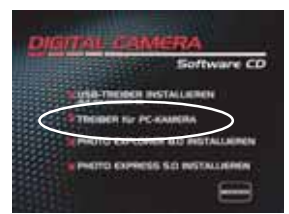

#### **Schritt 2: Schließen Sie die Digitalkamera an den Computer an.**

- 1. Drehen Sie den Modusschalter auf  $\mu$  und schalten Sie die Kamera durch Drücken auf **ON/OFF** ein.
- 2. Drücken Sie auf (\*), um das Menü [NUTZER] aufzurufen. Wählen Sie dann mit ▼ die Option [USB].
- 3. Drücken Sie auf die Taste  $\frac{45}{11}$ .
- 4. Wählen Sie mit ▲ oder ▼ die Option [PC CAM.] und drücken Sie auf  $\frac{11}{10}$

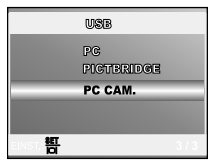

- 5. Schließen Sie ein Ende des USB-Kabels an einen freien USBAnschlussdes Computers an.
- 6. Befestigen Sie die digitale Fotokamera sorgfältig über dem Computerbildschirm oder verwenden Sie ein Dreibeinstativ.

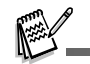

Wenn Sie diese digitale Fotokamera als PC-Kamera verwenden möchten, muss sich der Akku in der Kamera befinden.

#### **Schritt 3: Starten des Anwenderprogramms (d.h. Windows NetMeeting)**

#### **Um Windows NetMeeting für Videokonferenzen zu verwenden:**

- 1. Um das Programm NetMeeting zu starten, gehen Sie zu Start → Programme → Zubehör → **Kommunikation**  $\rightarrow$  **NetMeeting.**
- 2. Klicken Sie auf die Taste Video starten, um sich das Live-Video anzusehen.
- 3. Klicken Sie auf die Taste Anrufen.
- 4. Geben Sie die e-Mail-Adresse oder die Netzwerkadresse des Computers ein, den Sie anwählen möchten.
- 5. Klicken Sie auf Anruf. Die Person, die Sie anrufen, muss ebenfalls das Programm Windows NetMeeting starten und für die Videokonferenz Ihren Anruf annehmen.

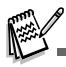

- Die Auflösung der Videos bei Videokonferenz-Programmen ist normalerweise 320 x 240.
- Weitere Informationen zur Benutzung der Software von Videokonferenz-Programmen finden Sie in der dazugehörigen Hilfe-Dokumentation.

# **MENÜOPTIONEN**

### **Menü CAMERA**

In diesem Menü werden die Grundeinstellungen für das Fotografieren einfacher Fotos vorgenommen werden.<br>Ausnamen **in der Formanden werden der Staten in der Formanden der Staten in der Fotografieren in der Staten in d** 

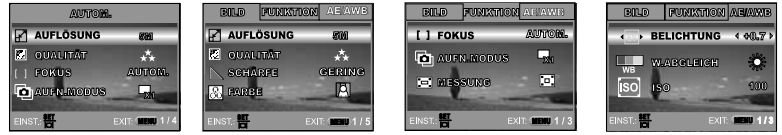

1. Drehen Sie den Modusschalter auf  $\Box$ , **P**,  $\Box$ ,  $\Box$ ,  $\Box$ , oder  $\Box$  und schalten Sie die Kamera ein. 2. Drücken Sie auf die Taste MENU und wählen Sie dann mit  $\frac{1}{2}$  oder  $\bullet$ ) die Menüs [BILD] / [FUNKTION] / [AE/AWB].

■ Drücken Sie im **(A**) (Automatikmodus) auf die Taste MENU, um das Menü direkt aufzurufen.

- 3. Wählen Sie mit  $\blacktriangle$  oder  $\nabla$  den gewünschten Modus, und drücken Sie auf die Taste  $\frac{100}{10}$ .
- 4. Um das Menü zu beenden, drücken Sie auf die Taste **MENU**.

#### ■ Im A (Automatikmodus)

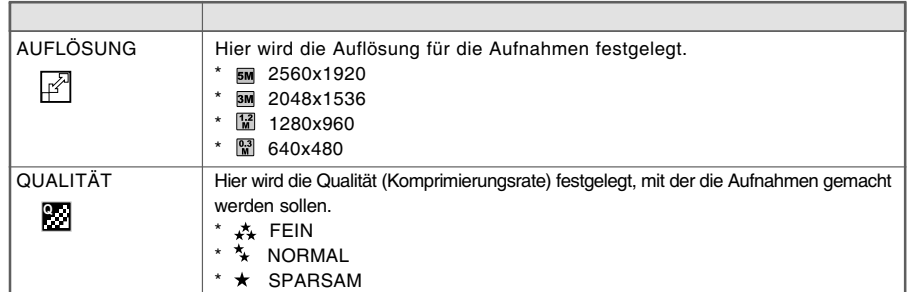

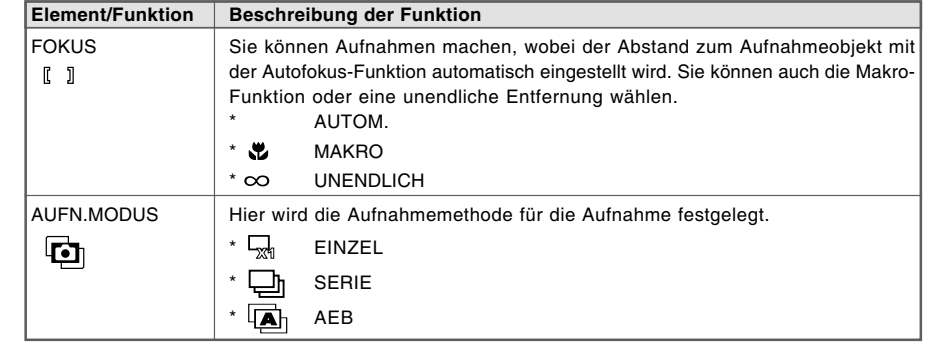

#### ■ Im Modus P,⑤S,lΔi,<sup>※</sup>∆ oder

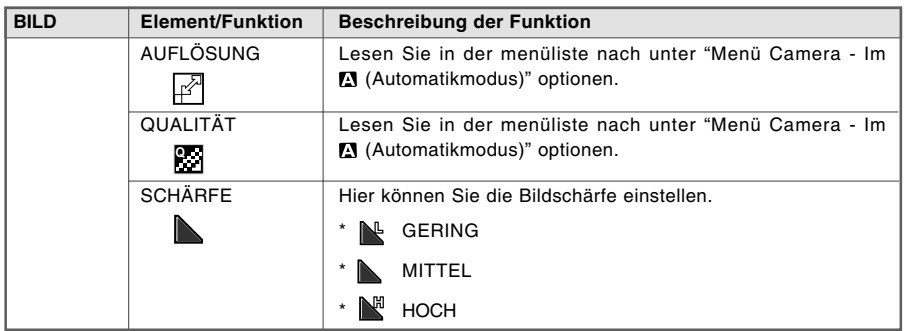

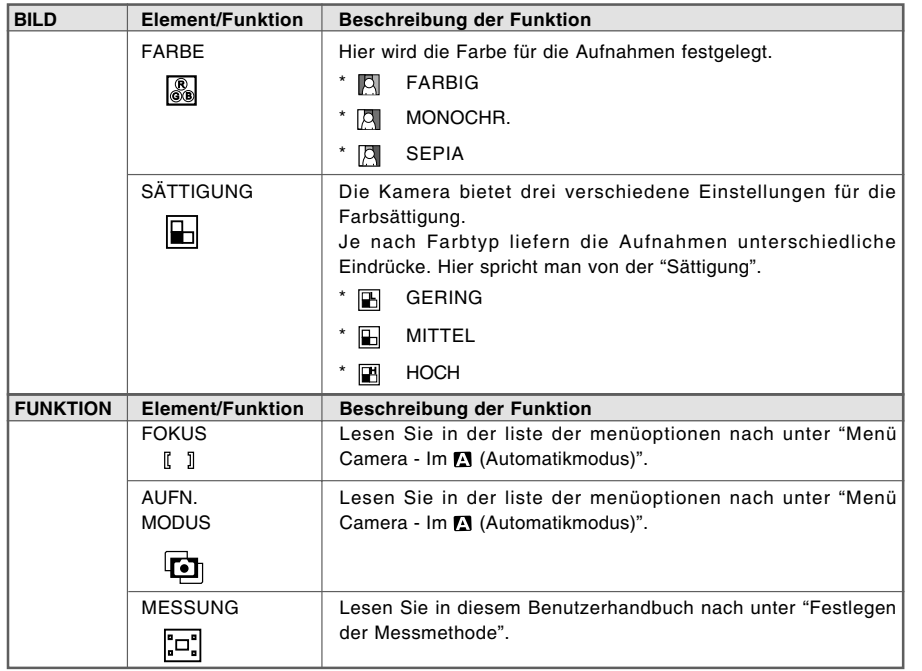

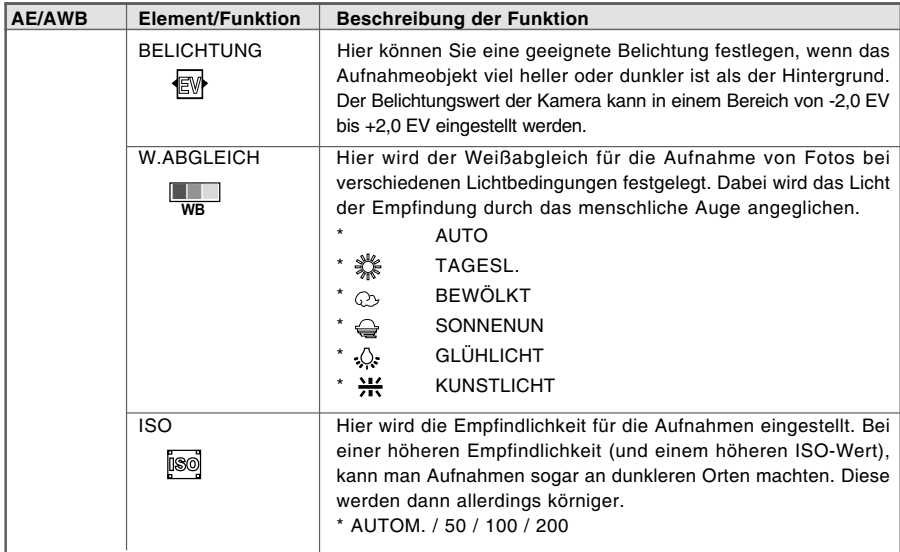

#### **Menü Video**

In diesem Menü werden die Grundeinstellungen für die Aufnahme von Videoclips vorgenommen.

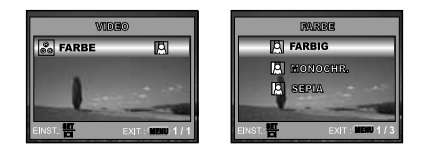

- 1. Drehen Sie den Modusschalter auf wurd schalten Sie die Kamera ein.
- 2. Drücken Sie auf die Taste **MENU**.
- 3. Drücken Sie auf die Taste 響, um das Menü [FARBE] aufzurufen.
- 4. Um das Menü zu beenden, drücken Sie auf die Taste **MENU**.

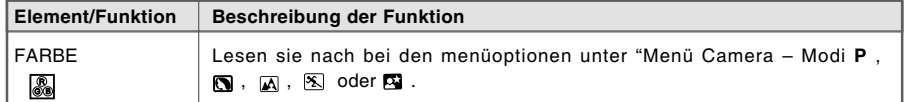

#### **Menü Wiedergabe**

Legen Sie im Menü WIEDERGABE D fest, welche Einstellungen für die Wiedergabe verwendet werden sollen.

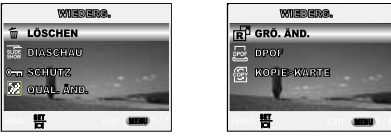

- 1. Drücken Sie auf die Taste **D**.
	- Die zuletzt gemachte Aufnahme eines Fotos wird auf dem LCD-Monitor angezeigt.
- 2. Drücken Sie auf die Taste MENU, wählen Sie mit ▲ oder ▼ die gewünschte Einstellung und drücken Sie auf die Taste <del>智</del>.
- 3. Um das Menü zu beenden, drücken Sie auf die Taste **MENU**.

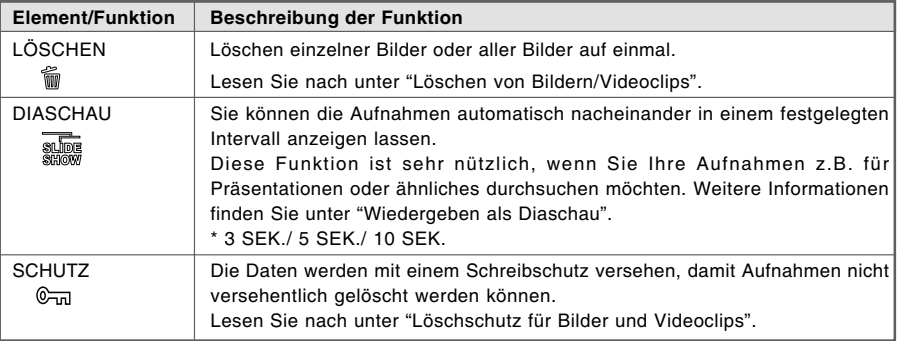

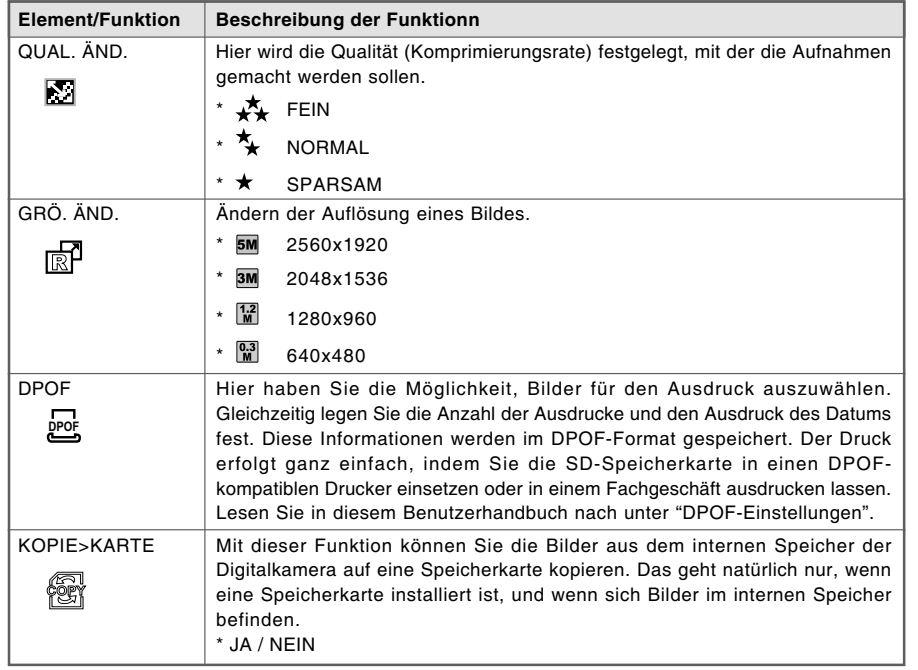

#### **Menü Setup**

Mit dieser Funktion können die Standardeinstellungen für die Kamera vorgenommen werden.

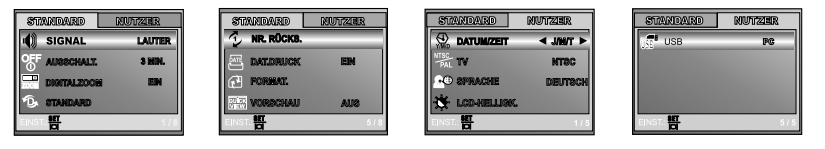

- 1. Drehen Sie den Modusschalter auf  $\blacktriangledown$  und schalten Sie die Kamera ein.
- 2. Drücken Sie auf  $\frac{1}{2}$  oder  $\bullet$ , um das Menü [STANDARD]/[NUTZER] zu wählen.
- 3. Wählen Sie mit ▲ oder ▼ den gewünschten Eintrag, und drücken Sie auf die Taste  $\overline{H}$ .
- 4. Um das Setup-Menü zu verlassen, drehen Sie am Modus-Schalter.

#### **Einstellungen im Menü STANDARD**

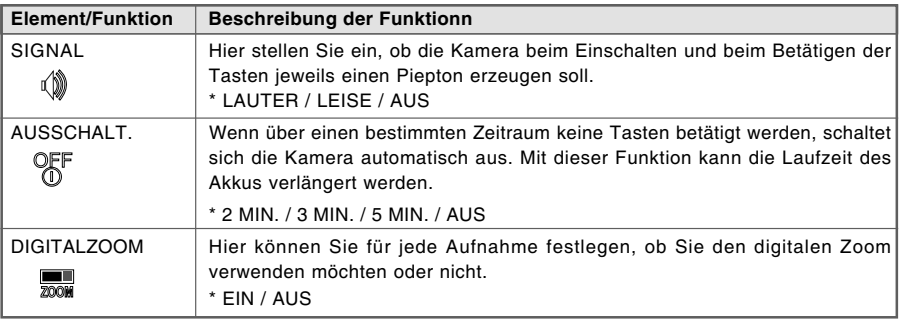

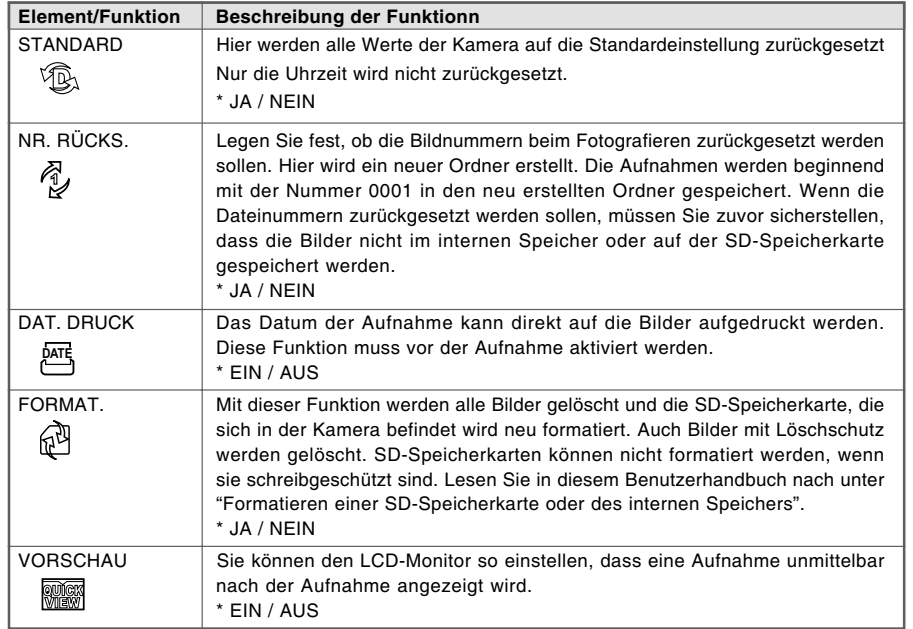

#### **Einstellungen im Menü NUTZER**

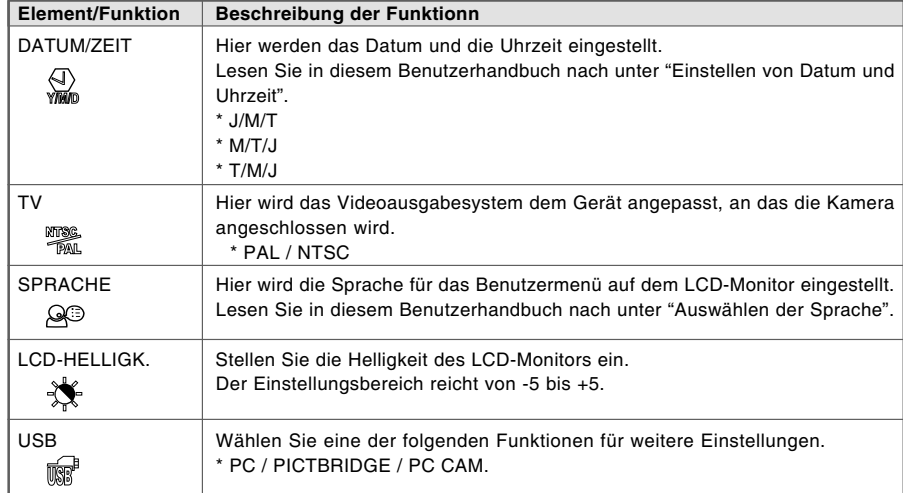

**DE-68**

# **ANSCHLIESSEN DER KAMERA AN ANDERE GERÄTE**

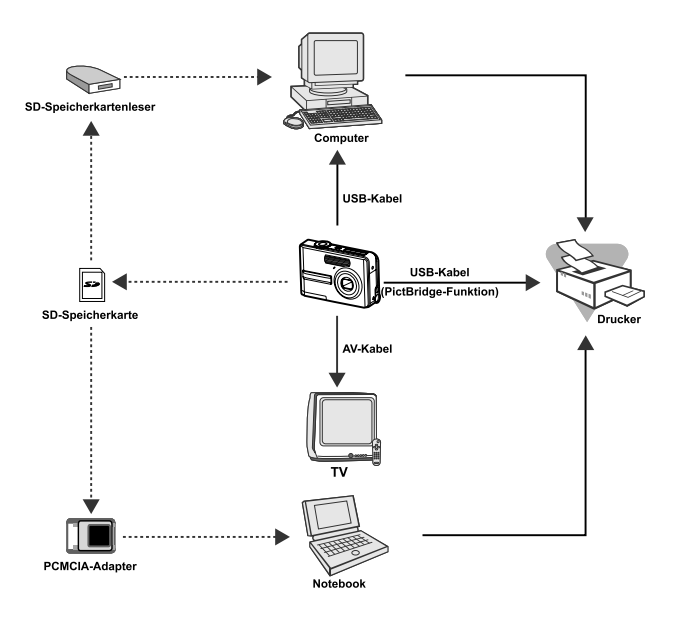

# **TECHNISCHE DATEN**

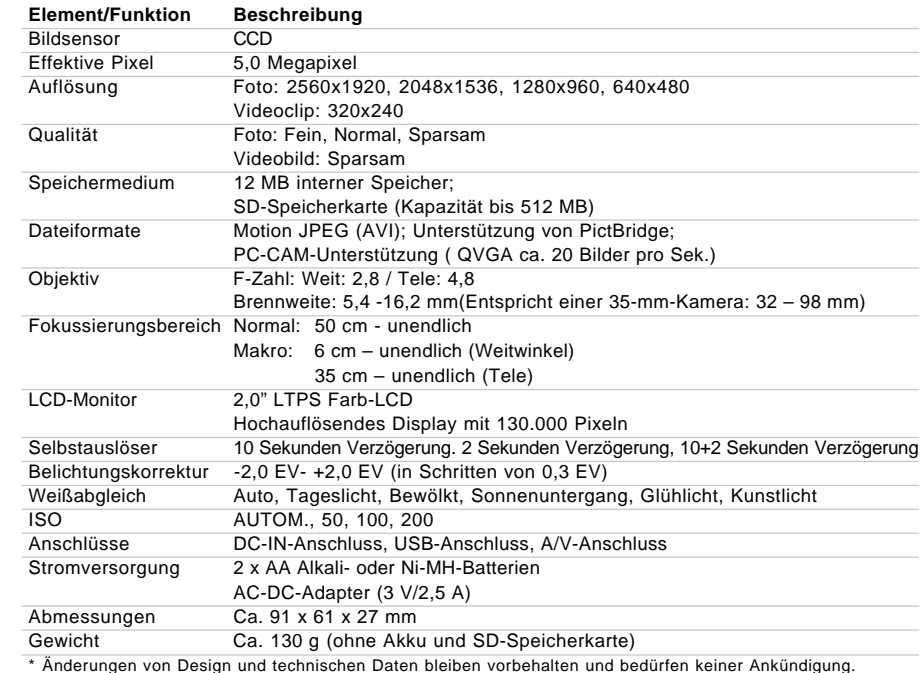

# **ANHANG**

#### **Hinweise zur Fehlerbehebung**

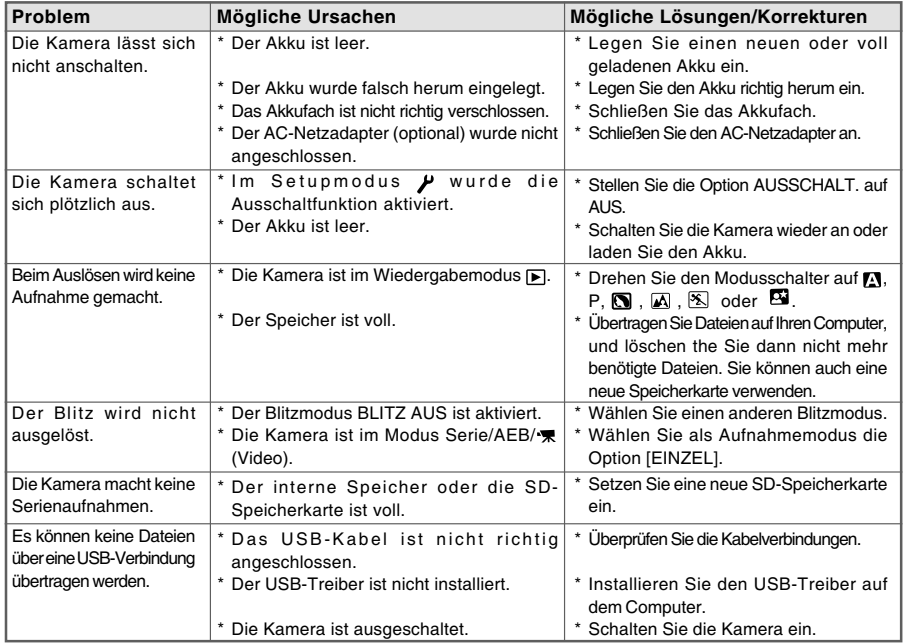

# **PFLEGE UND AUFBEWAHRUNG**

Lesen Sie diesen Abschnitt bitte komplett durch, damit Ihre Kamera immer die besten Resultate liefert. Mit einer guten Pflege wird Ihnen Ihre Kamera auf Jahre hinaus dienlich sein.

#### Kamerapflege

- Setzen Sie die Kamera niemals Schlägen oder Stößen aus.
- Schalten Sie die Kamera während des Transports aus.
- Diese Kamera ist weder spritzwassergeschützt noch wasserdicht. Das Einsetzen und Entfernen der Batterien/Akkus oder Speicherkarten mit nassen Händen kann Schäden an der Kamera verursachen.
- Bei unachtsamem Gebrauch der Kamera am Strand und in der Nähe von Wasser besteht die Gefahr von Kameraschäden durch Sand, Wasser, Staub und Salz.
- Setzen Sie die Kamera nicht längere Zeit direktem Sonnenlicht aus. Richten Sie das Objektiv niemals direkt auf die Sonne, da der CCD-Sensor beschädigt werden könnte.

#### Aufbewahrung

- Bewahren Sie die Kamera an einem kühlen, trockenen und gut belüfteten Ort, frei von Staub oder Chemikalien (wie z.B. Mottenkugeln) auf. Wird die Kamera für eine sehr lange Zeit nicht benutzt, bewahren Sie die Kamera am besten in einem luftdichten Behälter mit einem Feuchtigkeit entziehenden Mittel wie Silicagel auf.
- Entnehmen Sie die Batterien/Akkus, wenn die Kamera für längere Zeit nicht benutzt wird. Durchauslaufende Batterien/Akkus kann die Kamera stark beschädigt werden.
- Bewahren Sie die Kamera nicht in der Nähe von Naphthalin oder Mottenkugeln auf.
- Überprüfen Sie nach längerem Nichtgebrauch die Funktionen der Kamera. Sie sollten sie bei längerem Nichtgebrauch ab und zu einschalten und verwenden, um Verschleiß durch Lagerung zu vermeiden.

#### Reinigen

- Sollte die Kamera oder das Objektiv verschmutzt sein, verwenden Sie zur Reinigung ein weiches, sauberes und trockenes Tuch. Sollte die Kamera oder das Objektiv Sand oder Staub ausgesetzt worden sein, blasen Sie die losen Partikel vorsichtig weg. Versuchen Sie nicht den Schmutz durch Wegwischen zu entfernen, dies kann zu Kratzern auf der Oberfläche führen.
- Um die Linsenoberfläche zu reinigen, blasen Sie zuerst losen Sand bzw. Staub weg, und wischen dann mit einem Glasreinigungstuch die Linse vorsichtig sauber. Verwenden Sie Objektivreinigungsflüssigkeit, falls notwendig.
- Verwenden Sie zur Reinigung der Kamera niemals organische Lösungsmittel.
- Berühren Sie die Oberfläche der Linse niemals mit den Fingern.

#### Pflege des LCD-Monitors

- Der LCD-Monitor ist ein hochentwickeltes Bauteil, mehr als 99,99% der Pixel arbeiten einwandfrei. Weniger als 0,01% der Monitorpixel werden als Farbe oder heller Punkt angezeigt; dies ist kein Defekt des Monitors und beeinträchtigt das aufgenommene Bild nicht.
- Setzen Sie die Oberfläche des LCD-Monitors keinem Druck aus, da dies eine dauerhafte Beschädigung zur Folge haben kann.
- Bei tiefen Temperaturen kann sich der LCD-Monitor vorubergehend abdunkeln. Wird die Kamera wieder aufgewärmt, stellt sich auch die gewohnte Display-Helligkeit wieder ein.
- Ist die Oberfläche des LCD-Monitors durch Fingerabdrücke verschmutzt, verwenden Sie zur Reinigung ein weiches, trockenes und sauberes Tuch.

#### Batterien/Akkus

- Die Leistung der Batterien/Akkus nimmt bei niedrigen Umgebungstemperaturen ab. Wird bei kaltem Wetter fotografiert, empfiehlt es sich, die Kamera bei Nichtgebrauch in der Mantelinnentasche aufzubewahren. Werden kalte Batterien/Akkus wieder etwas aufgewärmt, steigt auch ihre Leistung wieder an.
- Bei niedrigen Umgebungstemperaturen ist die Verwendung von NiMH-Akkus auf Grund deren höheren Leistung von Vorteil.
- Sollten die Batterien/Akkus während des Gebrauchs der Kamera leer werden, benutzen Sie diese nicht weiter, auch wenn sie sich nach einiger Zeit erholt zu haben scheinen.

#### Temperaturen und Betriebsbedingungen

- Bewahren Sie die Kamera niemals an einem Ort auf, an dem sie einer sehr hohen Temperatur ausgesetzt wird, wie z.B. einem Handschuhfach eines Autos.
- Zur Vermeidung von Kondensfeuchtigkeit sollte die Kamera in einem luftdichten Plastikbeutel aufbewahrt werden, wenn man sie aus einer kalten Umgebung in warme Innenräume bringt. Lassen Sie einige Zeit vergehen, bis Sie die Kamera entnehmen, damit der Temperaturunterschied ausgeglichen werden kann.
- Setzen Sie die Kamera keiner extremen Feuchtigkeit aus.

#### Speicherkarten

Folgende Punkte können zu Datenverlust oder Beschädigung führen:

- Unsachgemäße Verwendung der Karte.
- Biegen der Karte und wenn die Karte harten Stößen ausgesetzt wird.
- Feuchtigkeit, Hitze und direktes Sonnenlicht.
- Entladungen elektrostatischer Felder oder elektromagnetische Felder, die sich in der Nähe der Karte befinden.
- Entfernen der Karte aus der Kamera oder Unterbrechung der Energiezufuhr, während die Kamera oder der Computer auf die Karte zugreift (Schreib-/Leseoperationen, Formatieren, etc.).
- Berühren der elektrischen Kontakte der Karte mit den Fingern oder einem metallischen Gegenstand.
- Verwendung der Karte über ihre Lebensdauer hinaus. Das Erneuern der Karte kann notwendig werden. Konica Minolta übernimmt für sämtliche beschädigten Daten oder Datenverlust keine Verantwortung.

#### Vor wichtigen Ereignissen und Reisen

- Überprüfen Sie sorgfältig alle Funktionen der Kamera, oder machen Sie Testaufnahmen.
- Konica Minolta übernimmt keine Verantwortung für Schäden, die durch Fehlfunktionen der Ausrüstung entstanden sind.

#### Anmerkung zum Urheberrecht

 Fernsehprogramme, Filme, Videos Fotos und andere Materialien können urheberrechtlich geschützt sein. Die unerlaubte Aufnahme oder Vervielfältigung solcher Materialien kann gegen das Urheberrechtsgesetz verstoßen. Es ist ohne vorherige Erlaubnis nicht gestattet, Bilder von Vorführungen, Ausstellungen, etc. zu machen und kann gegen das Urheberrechtsgesetz verstoßen. Urheberrechtlich geschützte Bilder können nur im Rahmen der Regelungen der Urheberrechtsgesetze genutzt werden.

#### Fragen und Service

- Bei Fragen zur Kamera wenden Sie sich an Ihren Händler oder einen Konica Minolta-Vertrieb in Ihrer näheren Umgebung.
- Bevor Sie die Kamera zur Reparatur einsenden, nehmen Sie zuerst Kontakt mit einem autorisierten Konica Minolta-Service auf.